# **Oracle® Enterprise Install Base**

Implementation Guide Release 11i **Part No. B14443-01**

October 2004

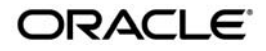

Oracle Enterprise Install Base Implementation Guide, Release 11*i*

Part No. B14443-01

Copyright © 2001, 2004, Oracle Corporation. All rights reserved.

The Programs (which include both the software and documentation) contain proprietary information of Oracle Corporation; they are provided under a license agreement containing restrictions on use and disclosure and are also protected by copyright, patent and other intellectual and industrial property laws. Reverse engineering, disassembly or decompilation of the Programs, except to the extent required to obtain interoperability with other independently created software or as specified by law, is prohibited.

The information contained in this document is subject to change without notice. If you find any problems in the documentation, please report them to us in writing. Oracle Corporation does not warrant that this document is error-free. Except as may be expressly permitted in your license agreement for these Programs, no part of these Programs may be reproduced or transmitted in any form or by any means, electronic or mechanical, for any purpose, without the express written permission of Oracle Corporation.

If the Programs are delivered to the U.S. Government or anyone licensing or using the programs on behalf of the U.S. Government, the following notice is applicable:

**Restricted Rights Notice** Programs delivered subject to the DOD FAR Supplement are "commercial computer software" and use, duplication, and disclosure of the Programs, including documentation, shall be subject to the licensing restrictions set forth in the applicable Oracle license agreement. Otherwise, Programs delivered subject to the Federal Acquisition Regulations are "restricted computer software" and use, duplication, and disclosure of the Programs shall be subject to the restrictions in FAR 52.227-19, Commercial Computer Software - Restricted Rights (June, 1987). Oracle Corporation, 500 Oracle Parkway, Redwood City, CA 94065.

The Programs are not intended for use in any nuclear, aviation, mass transit, medical, or other inherently dangerous applications. It shall be the licensee's responsibility to take all appropriate fail-safe, backup, redundancy, and other measures to ensure the safe use of such applications if the Programs are used for such purposes, and Oracle Corporation disclaims liability for any damages caused by such use of the Programs.

Oracle is a registered trademark of Oracle Corporation and/or its affiliates. Other names may be trademarks of their respective owners.

# **Contents**

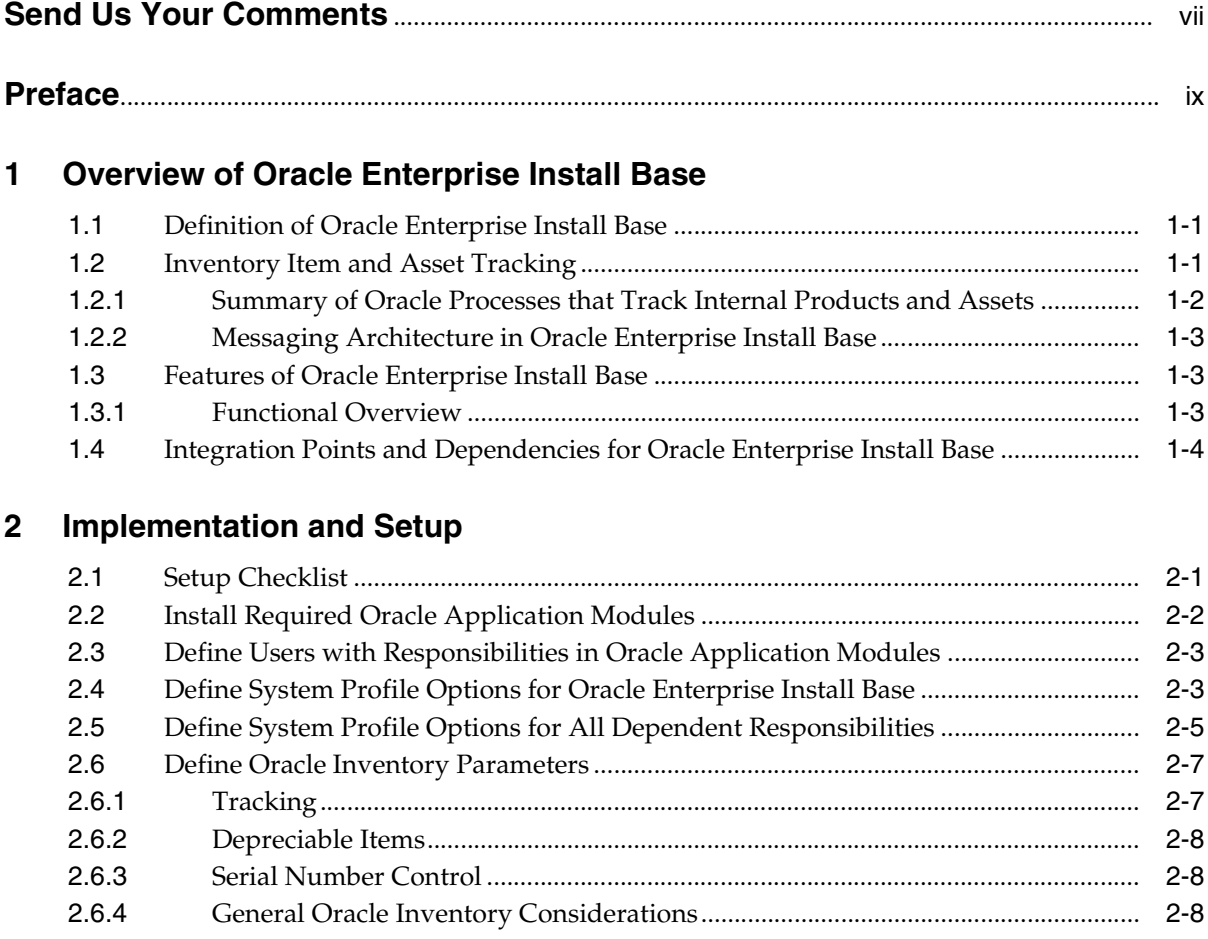

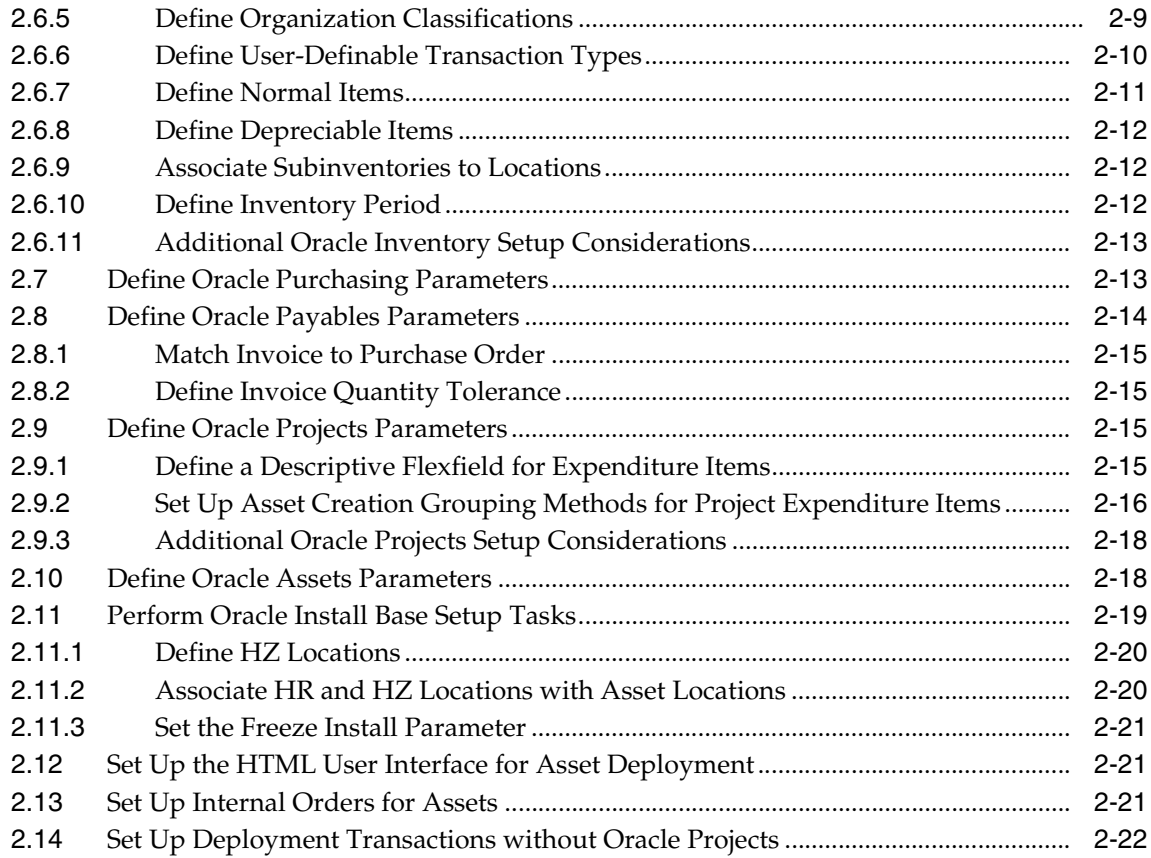

# **[3 Oracle Enterprise Install Base Administration](#page-42-0)**

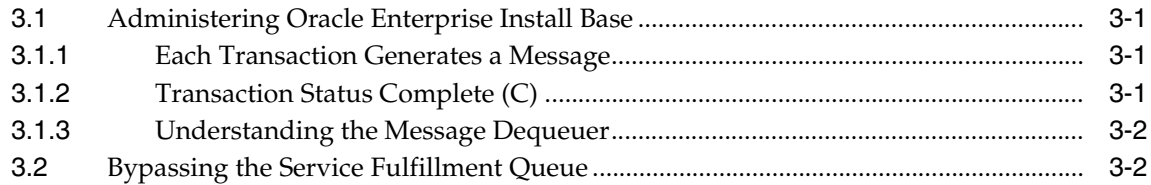

# **[4 Oracle Enterprise Install Base API](#page-46-0)**

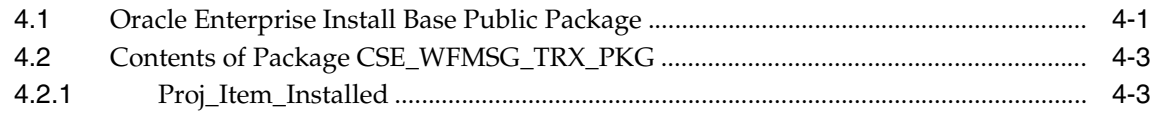

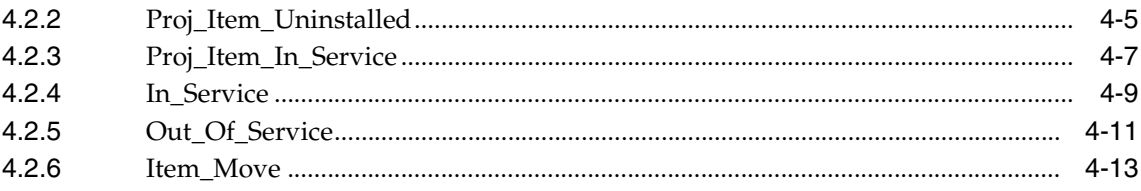

# **Send Us Your Comments**

## <span id="page-6-0"></span>**Oracle Enterprise Install Base Implementation Guide, Release 11i**

#### **Part No. B14443-01**

Oracle welcomes your comments and suggestions on the quality and usefulness of this document. Your input is an important part of the information used for revision.

- Did you find any errors?
- Is the information clearly presented?
- Do you need more information? If so, where?
- Are the examples correct? Do you need more examples?
- What features did you like most?

If you find any errors or have any other suggestions for improvement, please indicate the document title and part number, and the chapter, section, and page number (if available). You can send comments to us in the following ways:

- Electronic mail: appsdoc\_us@oracle.com
- FAX: (650) 506-7200 Attn: Oracle Applications Documentation Manager
- Postal service:

Oracle Corporation Oracle Applications Documentation Manager 500 Oracle Parkway Redwood Shores, CA 94065 **USA** 

If you would like a reply, please give your name, address, telephone number, and (optionally) electronic mail address.

If you have problems with the software, please contact your local Oracle Support Services.

# **Preface**

# <span id="page-8-0"></span>**Audience for This Guide**

Welcome to Release 11*i* of the *Oracle Enterprise Install Base Implementation Guide*.

This guide assumes you have a working knowledge of the following:

- The principles and customary practices of your business area.
- The Oracle Applications graphical user interface.

To learn more about the Oracle Applications graphical user interface, read the *Oracle Applications User's Guide*.

See the Other Information Sources section in this chapter for more information about Oracle Applications product information.

# **How To Use This Guide**

This document contains the information you need to understand and use Oracle Enterprise Install Base.

- Chapter 1 "Overview of Oracle Enterprise Install Base" provides overviews of the application and its components, explanations of key concepts, features, and functions, as well as the relationships of Oracle Enterprise Install Base to other Oracle and third-party applications.
- Chapter 2 "Implementation and Setup" provides detailed task based procedures for implementing and setting up Oracle Enterprise Install Base.
- Chapter 3 "Oracle Enterprise Install Base Administration" provides task based procedures that are required for ongoing maintenance of Oracle Enterprise Install Base.

Chapter 4 "Oracle Enterprise Install Base API" describes the Workforce Management API procedures for Oracle Enterprise Install Base, which you can use as interfaces to external workforce management systems from Oracle Enterprise Install Base.

# **Documentation Accessibility**

Our goal is to make Oracle products, services, and supporting documentation accessible, with good usability, to the disabled community. To that end, our documentation includes features that make information available to users of assistive technology. This documentation is available in HTML format, and contains markup to facilitate access by the disabled community. Standards will continue to evolve over time, and Oracle is actively engaged with other market-leading technology vendors to address technical obstacles so that our documentation can be accessible to all of our customers. For additional information, visit the Oracle Accessibility Program Web site at http://www.oracle.com/accessibility/

## **Accessibility of Code Examples in Documentation**

JAWS, a Windows screen reader, may not always correctly read the code examples in this document. The conventions for writing code require that closing braces should appear on an otherwise empty line; however, JAWS may not always read a line of text that consists solely of a bracket or brace.

# **Other Information Sources**

You can choose from many sources of information, including online documentation and support services, to increase your knowledge and understanding of Oracle Enterprise Install Base.

If this guide refers you to other Oracle Applications documentation, use only the Release 11*i* versions of those guides.

## **Online Documentation**

All Oracle Applications documentation is available online (HTML or PDF). Online help patches are available on MetaLink.

## **Related Documentation**

Oracle Enterprise Install Base shares business and setup information with other Oracle Applications products. Therefore, you may want to refer to other product documentation when you set up and use Oracle Enterprise Install Base.

You can read the documents online by choosing Library from the expandable menu on your HTML help window, by reading from the Oracle Applications Document Library CD included in your media pack, or by using a Web browser with a URL that your system administrator provides.

If you require printed guides, you can purchase them from the Oracle Store at http://oraclestore.oracle.com.

## **Documents Related to All Products**

## **Oracle Applications User's Guide**

This guide explains how to enter data, query, run reports, and navigate using the graphical user interface (GUI) available with this release of Oracle Enterprise Install Base (and any other Oracle Applications products). This guide also includes information on setting user profiles, as well as running and reviewing reports and concurrent processes.

You can access this user's guide online by choosing "Getting Started with Oracle Applications" from any Oracle Applications help file.

## **Documents Related to This Product**

## **Oracle Enterprise Install Base User Guide**

This guide provides overviews of Oracle Enterprise Install Base application and its components, explanations of key concepts and features.

## **Oracle Install Base User's Guide**

This guide provides overviews of the Oracle Install Base application and its components, explanations of key concepts and features.

## **Oracle Inventory User's Guide**

This guide provides overviews of the Oracle Inventory application and its components, explanations of key concepts and features.

## **Oracle Projects User's Guide**

This guide provides overviews of the Oracle Projects application and its components, explanations of key concepts and features.

## **Oracle Assets User's Guide**

This guide provides overviews of the Oracle Assets application and its components, explanations of key concepts and features.

#### **Oracle Purchasing User's Guide**

This guide provides overviews of the Oracle Purchasing application and its components and features and functions.

#### **Oracle Payables User's Guide**

This guide provides overviews of the Oracle Payables application and its components, explanations of key concepts and features.

#### **Oracle Service Fulfillment Manager User's Guide**

This guide provides overviews of the Oracle Service Fulfillment Manager application and its components, explanations of key concepts and features.

## **Oracle Applications Concepts**

This guide provides an introduction to the concepts, features, technology stack, architecture, and terminology for Oracle Applications Release 11*i*. It provides a useful first book to read before an installation of Oracle applications. This guide also introduces the concepts behind Applications-wide features such as Business Intelligence (BIS), languages and character sets, and Self-Service Web Applications.

## **Installing Oracle Applications**

This guide provides instructions for managing the installation of Oracle Applications products. In Release 11*i*, much of the installation process is handled using Oracle Rapid Install, which minimizes the time to install Oracle Applications, the Oracle8 technology stack, and the Oracle8*i* Server technology stack by automating many of the required steps. This guide contains instructions for using Oracle Rapid Install and lists the tasks you need to perform to finish your installation. You should use this guide in conjunction with individual product user's guides and implementation guides.

## **Oracle Applications Supplemental CRM Installation Steps**

This guide contains specific steps needed to complete installation of a few of the CRM products. The steps should be done immediately following the tasks given in the Installing Oracle Applications guide.

## **Upgrading Oracle Applications**

Refer to this guide if you are upgrading your Oracle Applications Release 10.7 or Release 11.0 products to Release 11*i*. This guide describes the upgrade process and lists database and product-specific upgrade tasks. You must be either at Release 10.7 (NCA, SmartClient, or character mode) or Release 11.0, to upgrade to Release 11*i*. You cannot upgrade to Release 11*i* directly from releases prior to 10.7.

#### **Maintaining Oracle Applications**

Use this guide to help you run the various AD utilities, such as AutoUpgrade, AutoPatch, AD Administration, AD Controller, AD Relink, License Manager, and others. It contains how-to steps, screenshots, and other information that you need to run the AD utilities. This guide also provides information on maintaining the Oracle applications file system and database.

#### **Oracle Applications System Administrator's Guide**

This guide provides planning and reference information for the Oracle Applications System Administrator. It contains information on how to define security, customize menus and online help, and manage concurrent processing.

#### **Oracle Alert User's Guide**

This guide explains how to define periodic and event alerts to monitor the status of your Oracle Applications data.

## **Oracle Applications Developer's Guide**

This guide contains the coding standards followed by the Oracle Applications development staff. It describes the Oracle Application Object Library components needed to implement the Oracle Applications user interface described in the *Oracle Applications User Interface Standards for Forms-Based Products*. It also provides information to help you build your custom Oracle Forms Developer 6*i* forms so that they integrate with Oracle Applications.

#### **Oracle Applications User Interface Standards for Forms-Based Products**

This guide contains the user interface (UI) standards followed by the Oracle Applications development staff. It describes the UI for the Oracle Applications products and how to apply this UI to the design of an application built by using Oracle Forms.

## **Other Implementation Documentation**

#### **Oracle Workflow Guide**

This guide explains how to define new workflow business processes as well as customize existing Oracle Applications-embedded workflow processes.You also use this guide to complete the setup steps necessary for any Oracle Applications product that includes workflow-enabled processes.

#### **Oracle Applications Flexfields Guide**

This guide provides flexfields planning, setup and reference information for the Oracle Enterprise Install Base implementation team, as well as for users responsible for the ongoing maintenance of Oracle Applications product data. This manual also provides information on creating custom reports on flexfields data.

#### **Oracle eTechnical Reference Manuals**

Each eTechnical Reference Manual (eTRM) contains database diagrams and a detailed description of database tables, forms, reports, and programs for a specific Oracle Applications product. This information helps you convert data from your existing applications, integrate Oracle Applications data with non-Oracle applications, and write custom reports for Oracle Applications products. Oracle eTRM is available on Metalink

#### **Oracle Manufacturing APIs and Open Interfaces Manual**

This manual contains up-to-date information about integrating with other Oracle Manufacturing applications and with your other systems. This documentation includes APIs and open interfaces found in Oracle Manufacturing.

#### **Oracle Order Management Suite APIs and Open Interfaces Manual**

This manual contains up-to-date information about integrating with other Oracle Manufacturing applications and with your other systems. This documentation includes APIs and open interfaces found in Oracle Order Management Suite.

#### **Oracle Applications Message Reference Manual**

This manual describes Oracle Applications messages. This manual is available in HTML format on the documentation CD-ROM for Release 11i.

#### **Oracle CRM Application Foundation Implementation Guide**

Many CRM products use components from CRM Application Foundation. Use this guide to correctly implement CRM Application Foundation.

## **Support**

#### **Oracle Support**

From on-site support to central support, our team of experienced professionals provides the help and information you need to keep Oracle Enterprise Install Base working for you. This team includes your Technical Representative, Account Manager, and Oracle's large staff of consultants and support specialists with expertise in your business area, managing an Oracle8*i* server, and your hardware and software environment.

#### **OracleMetaLink**

Oracl*eMetaLink* is your self-service support connection with web, telephone menu, and e-mail alternatives. Oracle supplies these technologies for your convenience, available 24 hours a day, 7 days a week. With Oracl*eMetaLin*k, you can obtain information and advice from technical libraries and forums, download patches, download the latest documentation, look at bug details, and create or update TARs. To use MetaLink, register at (http://metalink.oracle.com).

**Alerts:** You should check Oracl*eMetaLink* alerts before you begin to install or upgrade any of your Oracle Applications. Navigate to the Alerts page as follows: Technical Libraries/ERP Applications/Applications Installation and Upgrade/Alerts.

**Self-Service Toolkit:** You may also find information by navigating to the Self-Service Toolkit page as follows: Technical Libraries/ERP Applications/Applications Installation and Upgrade.

# **Do Not Use Database Tools to Modify Oracle Applications Data**

*Oracle STRONGLY RECOMMENDS that you never use SQL\*Plus, Oracle Data Browser, database triggers, or any other tool to modify Oracle Applications data unless otherwise instructed.*

Oracle provides powerful tools you can use to create, store, change, retrieve, and maintain information in an Oracle database. But if you use Oracle tools such as SQL\*Plus to modify Oracle Applications data, you risk destroying the integrity of your data and you lose the ability to audit changes to your data.

Because Oracle Applications tables are interrelated, any change you make using Oracle Applications can update many tables at once. But when you modify Oracle Applications data using anything other than Oracle Applications, you may change a row in one table without making corresponding changes in related tables. If your

tables get out of synchronization with each other, you risk retrieving erroneous information and you risk unpredictable results throughout Oracle Applications.

When you use Oracle Applications to modify your data, Oracle Applications automatically checks that your changes are valid. Oracle Applications also keeps track of who changes information. If you enter information into database tables using database tools, you may store invalid information. You also lose the ability to track who has changed your information because SQL\*Plus and other database tools do not keep a record of changes.

# **About Oracle**

Oracle Corporation develops and markets an integrated line of software products for database management, applications development, decision support, and office automation, as well as Oracle Applications, an integrated suite of more than 160 software modules for financial management, supply chain management, manufacturing, project systems, human resources and customer relationship management.

Oracle products are available for mainframes, minicomputers, personal computers, network computers and personal digital assistants, allowing organizations to integrate different computers, different operating systems, different networks, and even different database management systems, into a single, unified computing and information resource.

Oracle is the world's leading supplier of software for information management, and the world's second largest software company. Oracle offers its database, tools, and applications products, along with related consulting, education, and support services, in over 145 countries around the world.

<span id="page-16-0"></span>**1**

# **Overview of Oracle Enterprise Install Base**

# <span id="page-16-1"></span>**1.1 Definition of Oracle Enterprise Install Base**

Oracle Enterprise Install Base is a tracking system that integrates with and stores information collected from Oracle Inventory, Oracle Purchasing, Oracle Projects, Oracle Assets, Oracle Payables, and Oracle Install Base.

With Oracle Enterprise Install Base, you can give users access to tracking information without allowing them access to sensitive processes related to assets and purchasing. You can also track inventory items after they have been installed and link financial transactions to the physical movement of equipment.

 Oracle Enterprise Install Base integrates with Oracle Install Base as its data repository. Every transaction that Oracle Enterprise Install Base tracks will be recorded in the Install Base transaction table and each record affected by such transactions will be recorded in the instance and instance history tables.

# <span id="page-16-2"></span>**1.2 Inventory Item and Asset Tracking**

To track inventory items and assets, Oracle Enterprise Install Base must interact with several enterprise resource planning (ERP) applications. It sends to and receives messages from those applications about the status and location of the items you want to track.

Oracle Enterprise Install Base provides an enterprise tracking and asset management system where all inventory, project and asset-related material information is stored, providing a 360-degree view of your assets. Users can locate materials anywhere in the system—in warehouses, on trucks, installed in the network, or on project sites, facilitating financial transactions using physical movements of material and equipment. In addition, Oracle Enterprise Install Base can provide a life-cycle history of all activity for that equipment.

An asset comprises a collection of items. The items may be trackable or not trackable; the tracking is carried out in Oracle Install Base and Oracle Enterprise Install Base.

During implementation, items are designated as trackable at the item master level in Oracle Inventory. Oracle Enterprise Install Base tracks the activity of the trackable items through inventory, projects, and into fixed assets.

In Oracle Assets you perform the Mass Additions concurrent process to create assets.

# <span id="page-17-0"></span>**1.2.1 Summary of Oracle Processes that Track Internal Products and Assets**

The following diagram shows a summary of the Oracle application modules, and the transactions and messages associated with Oracle Enterprise Install Base.

**Figure 1–1 Summary of Oracle Processes That Track Internal Products and Assets**

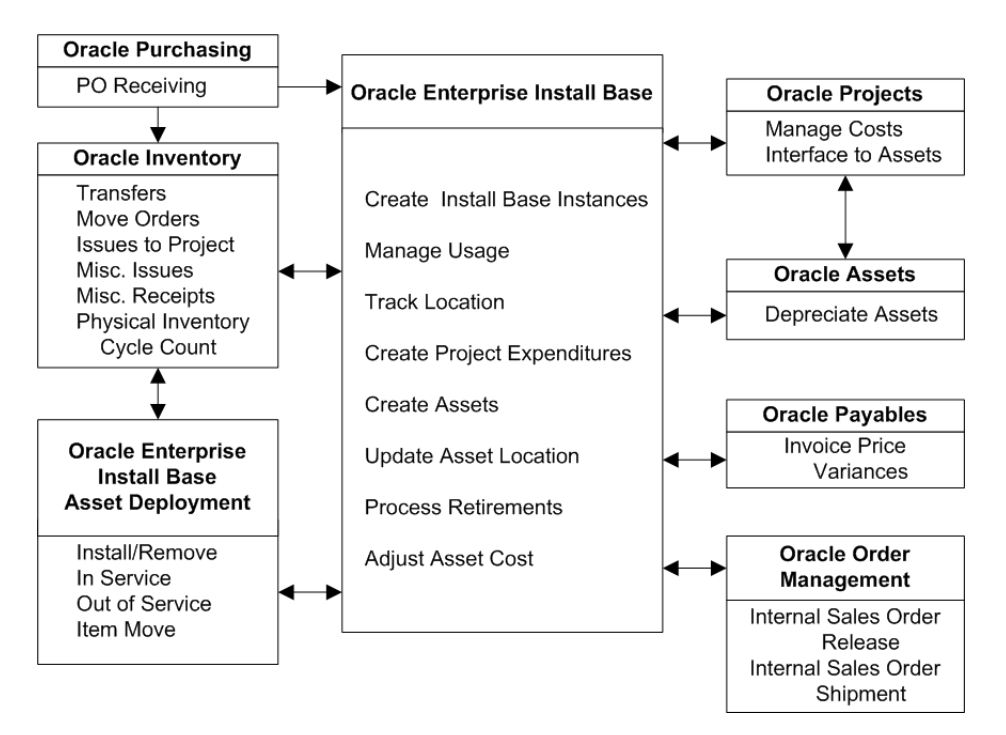

For example, when a field service technician enters a report that equipment has been placed into service, the workforce management system may send a message to Oracle Enterprise Install Base. This message updates the status of the equipment to "In Service," and gives its in-service date to Oracle Projects. The asset is now ready to be created in Oracle Assets.

# <span id="page-18-0"></span>**1.2.2 Messaging Architecture in Oracle Enterprise Install Base**

The messaging architecture receives requests from external publishing systems in eXtensible Markup Language (XML) format. Based on the input requirements, the application updates the status and keeps a history of transactions for the tracking unit. Subsequently, the application publishes outgoing requests to the subscribing systems for further processing. The publishing and subscribing systems include: Install Base, inventory, purchasing, payables, assets, projects, workforce management, and other legacy system.

# <span id="page-18-1"></span>**1.3 Features of Oracle Enterprise Install Base**

# <span id="page-18-2"></span>**1.3.1 Functional Overview**

This application supports the standard functions found in Oracle Inventory, Oracle Purchasing, Oracle Projects, and Oracle Assets.

Oracle Enterprise Install Base supports the following functions (that is, item instances are not updated if you perform inventory transactions other than those in the following list):

- Purchase order receipt of items into inventory
- Purchase order receipt of items into operating projects
- Move orders
- Miscellaneous issue to a project
- Miscellaneous receipt from a project
- Installation and uninstallation of equipment
- In-Service/Out-of-Service of equipment
- Subinventory transfers
- Inter-organization transfers
- Miscellaneous receipts and issues
- Placement of assets into or out of service
- Retirement and reinstatement of the partial or full cost of an asset
- Asset item moves and asset item transfers
- Physical counts

# <span id="page-19-0"></span>**1.4 Integration Points and Dependencies for Oracle Enterprise Install Base**

Oracle Enterprise Install Base has the following integration points with Oracle Applications:

- Oracle Inventory
- Oracle Purchasing
- Oracle Order Management
- Oracle Payables
- Oracle Assets
- Oracle Projects

<span id="page-20-0"></span>**2**

# **Implementation and Setup**

# <span id="page-20-1"></span>**2.1 Setup Checklist**

Oracle Enterprise Install Base has an ability to track an item instance regardless of the location and also to perform the financial updates automatically.

Users may use both the tracking and financial update functionality or just the instance tracking capability.

If you are not using asset creation through Oracle Enterprise Install Base, then you do not have to perform the setups in Oracle Projects and Oracle Assets.

The following table is a comprehensive list of all setup steps that must be completed:

| Step | <b>Step Title</b>                                                    |
|------|----------------------------------------------------------------------|
| 1.   | <b>Install required Oracle application modules</b>                   |
| 2.   | Define users with required responsibilities                          |
| 3.   | Define system profile options for Oracle Enterprise Install Base     |
| 4.   | Define system profile options for all the dependent responsibilities |
| 5.   | Define Oracle Inventory parameters                                   |
| 6.   | <b>Define Oracle Purchasing parameters</b>                           |
| 7.   | <b>Define Oracle Payables parameters</b>                             |
| 8.   | Define Oracle Projects parameters                                    |
| 9.   | <b>Define Oracle Assets parameters</b>                               |
| 10.  | Perform Oracle Install Base setup tasks                              |

**Table 2–1 Setup Steps for Oracle Enterprise Install Base**

| Step | <b>Step Title</b>                                      |
|------|--------------------------------------------------------|
| 11.  | Set Up the HTML User Interface for Asset Deployment    |
| 12.  | Set Up Internal Orders for Assets                      |
| 13.  | Set Up Deployment Transactions without Oracle Projects |
|      |                                                        |

**Table 2–1 Setup Steps for Oracle Enterprise Install Base**

**Note:** If you are only an Oracle Install Base user and want to track only customer products, then perform steps 2 and 4 only.

# <span id="page-21-0"></span>**2.2 Install Required Oracle Application Modules**

The following Oracle application modules must be installed and set up before you set up Oracle Enterprise Install Base:

- Oracle Inventory
- Oracle Projects
- Oracle Assets
- Oracle Purchasing
- Oracle Payables
- Oracle General Ledger
- Oracle Install Base
- Oracle Service Fulfillment Manager

You must also install the following if you are using internal sales orders for normal items:

■ Oracle Order Management

Use a standard setup for Oracle Purchasing, Oracle Assets, Oracle General Ledger, Oracle Payables. For detailed setup information on all of these applications consult the appropriate documentation set.

**Note:** You must also install and set up Oracle Human Resource Management System (HRMS).

In Oracle HRMS, you must set up users with the ability to approve purchase orders.

For detailed setup information on Oracle HRMS, please refer to the Oracle HRMS implementation documentation appropriate to the country where the application is being installed.

# <span id="page-22-0"></span>**2.3 Define Users with Responsibilities in Oracle Application Modules**

After you have installed the required Oracle application modules, you must define users with responsibilities to enable users to perform the appropriate tasks in each application module.

For more information on setting up responsibilities and users, see the *Oracle Applications System Administrator's Guide*.

# <span id="page-22-1"></span>**2.4 Define System Profile Options for Oracle Enterprise Install Base**

The system profile options for Oracle Enterprise Install Base determine how messages are dequeued, where the history file for debugging is located, and where event notifications are sent.

Use the System Profile Values window to make changes to your profile settings. Do not enter user values unless you require a setting that is different from the default setting.

#### **Steps**

- **1.** From the Navigator for the System Administrator responsibility, choose Profile > System.
- **2.** In the Profile Name field of the Find System Profile Values window, enter CSE% and click Find.

In the System Profile Values window, define the profile options as follows:

| <b>Profile Name</b>                                   | <b>Default Value</b> | <b>Profile Option Function</b>                                                                                                    | <b>Required</b> |
|-------------------------------------------------------|----------------------|----------------------------------------------------------------------------------------------------|-----------------|
| CSE: Debug Log Directory                              | /sqlcom/temp/        | Sets the file and directory of<br>the debug log file. DBA can<br>create own path of directory<br>for fog file                                                   | Y               |
| CSE: Debug Option                                     | Υ                    | Enter Y (yes) or $N$ (no) to<br>control the debugging<br>function for the message<br>dequeuer.                                                                  | Y               |
| CSE: FA Book Type Code                                |                      | This option is used to set<br>the default FA book type<br>code for creating asset from<br>depreciable item.                                                     | Optional        |
| CSE: Miscellaneous Issue<br>to HZ Location            |                      | Assign a user-defined<br>transaction to this profile to<br>accomplish a miscellaneous<br>issue of an asset to a field<br>locaton without Oracle<br>Projects.    | Optional        |
| <b>CSE: Miscellaneous</b><br>Receipt from HZ Location |                      | Assign a user-defined<br>transaction to this profile to<br>accomplish a receipt of an<br>asset from a field locaton to<br>inventory without Oracle<br>Projects. | Optional        |
| CSE: Move Order Issue to<br><b>HZ</b> Location        |                      | Assign a user-defined<br>transaction to this profile to<br>issue as asset to a field<br>locaton with a move order<br>and without Oracle Projects.               | Optional        |
| CSE: PA Expenditure Type                              |                      | The default expenditure<br>type, used when material is<br>issued to a project.                                                                                  | Optional        |
| CSE: Use eIB Costing<br>Hook                          | Y                    | This must be set to "Y" if<br>you are using Oracle<br>Enterprise Install Base.                                                                                  | Υ               |

**Table 2–2 Oracle Enterprise Install Base Module Profile Option Settings**

# <span id="page-24-0"></span>**2.5 Define System Profile Options for All Dependent Responsibilities**

After the modules Oracle Inventory, Oracle Projects, Oracle Assets, Oracle Purchasing, Oracle Payables, Oracle General Ledger, Oracle Install Base and Oracle Service Fulfillment Manager have been installed, you must define a number of system profile options for each responsibility associated with each dependent Oracle application module, as well as Oracle Enterprise Install Base itself.

[Table 2–3](#page-24-1) shows the full list of the responsibilities that are required for each of the profile options.

<span id="page-24-1"></span>

| <b>Oracle Application Module</b> | <b>Sample Responsibility Name</b> |  |
|----------------------------------|-----------------------------------|--|
| Oracle Inventory                 | <b>Inventory Manager</b>          |  |
| Oracle Purchasing                | Purchasing Manager                |  |
| Oracle Payables                  | Payable Manager                   |  |
| Oracle Projects                  | CRL 111 Projects                  |  |
| Oracle Assets                    | Assets Manager                    |  |
| Oracle General Ledger            | General Ledger                    |  |
| Oracle Install Base              | Install Base Administrator        |  |
| Oracle Enterprise Install Base   | Enterprise Install Base Manager   |  |
| Oracle Order Management          | Order Management Super User       |  |

**Table 2–3 Responsibilities Required for Profile Option Setup**

**Note:** The responsibility names in the table are sample responsibility names. For your installation, use the appropriate equivalent responsibility name or names set up for each Oracle application module.

[Table 2–4](#page-25-0) shows the supplementary profile options that are required to be set up. The table first shows the profile options that must be set up for each of the responsibilities listed in [Table 2–3.](#page-24-1) This is followed by the profile options that are required for specific responsibilities only.

<span id="page-25-0"></span>

| <b>Profile Options</b>           | <b>Profile Level</b> | <b>Responsibilities</b>           |
|----------------------------------|----------------------|-----------------------------------|
| MO: Operating Unit               | Responsibility       | All responsibilities in Table 2-3 |
| GL Set of Books Name             | Responsibility       | All responsibilities in Table 2–3 |
| MO: Security Profile             | Responsibility       | All responsibilities in Table 2–3 |
| HR: Business Group               | Responsibility       | All responsibilities in Table 2–3 |
| HR: Security Profile             | Responsibility       | All responsibilities in Table 2-3 |
| FA: CRL Assets Enabled           | Responsibility       | All responsibilities in Table 2–3 |
| PA: Licensed to use CRL Projects | Site, Responsibility | All responsibilities in Table 2–3 |
| Service: Inventory Validation    | Responsibility       | Oracle Enterprise Install Base    |
| Organization                     |                      | Oracle Install Base               |
|                                  |                      | Order Management                  |
| QP: Item Validation Organization | Responsibility       | Oracle Enterprise Install Base    |
|                                  |                      | Oracle Install Base               |
|                                  |                      | Order Management                  |

**Table 2–4 Supplementary Profile Options Required for Oracle Enterprise Install Base**

#### **Steps**

**1.** From the Navigator for the System Administrator responsibility, choose Profile > System.

For each combination of responsibility in [Table 2–3](#page-24-1) and profile option in [Table 2–4,](#page-25-0) perform steps 2 through 5.

- **2.** In the Responsibility field of the Find System Profile Values window, enter the appropriate responsibility, such as Inventory, Vision Enterprises.
- **3.** In the Profile Name field of the Find System Profile Values window, enter the Profile Value and click the Find button.
- **4.** Enter the appropriate value at the Responsibility level (and Site level where required).
- **5.** Choose File > Save to save your work.

# <span id="page-26-0"></span>**2.6 Define Oracle Inventory Parameters**

This section discusses the concepts and setup steps in Oracle Inventory that have a bearing on how Oracle Enterprise Install BaseOracle functions.

The topics in this section are as follows:

- **[Tracking](#page-26-1)**
- [Depreciable Items](#page-27-0)
- **[Serial Number Control](#page-27-1)**
- **[General Oracle Inventory Considerations](#page-27-2)**
- [Define Organization Classifications](#page-28-0)
- [Define Organization Parameters](#page-29-1)
- [Define User-Definable Transaction Types](#page-29-0)
- [Define Normal Items](#page-30-0)
- [Define Depreciable Items](#page-31-0)
- [Associate Subinventories to Locations](#page-31-1)
- [Define Inventory Period](#page-31-2)
- [Additional Oracle Inventory Setup Considerations](#page-32-0)

# <span id="page-26-1"></span>**2.6.1 Tracking**

When an item is Oracle Enterprise Install Base trackable, any activity for that item passes a message to Oracle Enterprise Install Base for tracking.

You perform the task of making an item trackable by both Oracle Install Base and Oracle Enterprise Install Base in Oracle Inventory, as follows:

When you define a master item, then, to make the item trackable, check the Install Base tracking check box on the Service tab.

You must define the item as trackable at the master organization level only. Items become Install Base trackable (and Enterprise Install Base trackable) across all organizations. Do not change this item attribute at the organization level.

## **Additional Tracking Considerations**

The Install Base tracking attribute of an item cannot be changed when on-hand quantity is greater than zero.

Attribute changes are not applied to pre-existing transactions in the Oracle Enterprise Install Base record. If you change the tracking attribute of an item from No to Yes, transactions that occurred before the change have no record in Oracle Enterprise Install Base. If you change the tracking attribute of an item from Yes to No, Oracle Enterprise Install Base no longer processes the pre-existing transactions.

## <span id="page-27-0"></span>**2.6.2 Depreciable Items**

Items that are trackable by Enterprise Install Base are defined as either normal or depreciable items. The difference between normal and depreciable items is in the way that assets can be created from the items.

For a normal item, the asset is created after an item is put in service. For a depreciable item, the asset is created when an item is received, either in Oracle Inventory or Oracle Projects.

For a depreciable item, you must define the item as depreciable at the master organization level only. Do not change this item attribute at the organization level.

For more details, see [Section 2.6.8, "Define Depreciable Items".](#page-31-0)

## <span id="page-27-1"></span>**2.6.3 Serial Number Control**

You must designate serial number control for the trackable items at the master organization level. This ensures that serial number control for an item is the same across all inventory organizations. Do not change this item attribute at the organization level.

You specify serial number control in the Inventory tab.

Do not change serial control for an item after transactions have been entered.

## **Additional Serial Number Control Considerations**

In Oracle Inventory, you may enter a miscellaneous issue transaction to remove all on-hand inventory, change the serial control attribute, then enter a miscellaneous receipt to restore the on-hand quantities. During the process of correcting on-hand quantities, items that already have transactions are not affected. As a result records in Oracle Enterprise Install Base do not show the change in the serial control attribute.

# <span id="page-27-2"></span>**2.6.4 General Oracle Inventory Considerations**

In addition, follow these restriction guidelines when setting up Oracle Inventory:

Define all Oracle Enterprise Install Base items as inventory items (Inventory tab).

If the Inventory Item check box is not marked, you cannot store or move the item.

■ Enable Inventory Asset and Costing Enabled attributes for all items in Oracle Enterprise Install Base (Costing tab).

These attributes let you enter and maintain costs for the items.

Do not modify the Oracle Account Generator logic for deriving the depreciation expense account.

The depreciation expense account is derived from the book type (corporate or tax) and the asset category. Oracle Enterprise Install Base assumes that the depreciation expense account remains unchanged as a result of subinventory or inter-organization transfers.

# <span id="page-28-0"></span>**2.6.5 Define Organization Classifications**

Oracle Enterprise Install Base tracks those inventory items which you have defined for Enterprise Install Base tracking. Each module that interacts with Oracle Enterprise Install Base passes messages that contain specific information for all items that are marked as Enterprise Install Base-tracking. For these messages to be sent and received successfully, the organizations you define must have the following classifications:

**HR** Organization

Use to associate employees, such as buyers and planners, with items within the organization.

**Inventory Organization** 

Use to define, maintain, transact, and have on-hand balances for item numbers.

■ Project Expenditure/Event Organization and Project Task Owning Organization

Allows Oracle Inventory to associate items assigned to project and tasks to a project clearing account, which collects the cost of that assigned material. Use to monitor the expenditures for a project and task by reviewing the account through Oracle Projects. You use capital projects to collect construction-in-process (CIP) and expensed costs for assets you are building. When you are ready to place the asset in service, you generate asset lines from the CIP costs in Oracle Projects. You can send these lines to Oracle Assets to

become depreciable, fixed assets. Therefore allow entry of capital project in your organization and issue material to the Capital Projects only.

You must specify any additional classifications you need for your organization.

## <span id="page-29-1"></span>**2.6.5.1 Define Organization Parameters**

When you issue material to projects and tasks, all costs are initially charged to a project clearing account. This account provides a convenient check point for tracking project costs.

Project Cost Collection Enabled must be checked on the Costing Information tab. These attributes let you enter and maintain costs for the items.

The organization parameters described below ensure that the costs associated to a project or task are passed to the clearing account for the Inventory organization that has been set up to own inventory items.

Use these steps to define organization parameters.

## **Prerequisites**

You must define your organizations when you set up Oracle Inventory before you can define the organization parameters.

## **Steps**

- **1.** In the Inventory responsibility, navigate the path Setup > Organizations > Parameters.
- **2.** In the Organization Parameters window, click the Inventory Parameters tab and enter:
	- **a.** The Move Order Timeout Period
	- **b.** The Move Order Timeout Action
- **3.** Click the Costing Information tab and check Project Cost Collection Enabled.
- **4.** Click the Other Accounts tab and enter the organization's Project Clearing Account number.
- **5.** Choose File > Save to save your work.

# <span id="page-29-0"></span>**2.6.6 Define User-Definable Transaction Types**

Using the Inventory responsibility, you must define certain user-definable transaction types.

The following transactions must be defined to use Oracle Enterprise Install Base miscellaneous transactions.

**Table 2–5 Required Transaction Types**

| Name                               | <b>Source Type Action</b> |                                     | <b>Check Box</b> |
|------------------------------------|---------------------------|-------------------------------------|------------------|
| eIB Issue to Project               | Move Order                | <b>Issue from Store</b>             | Check on Project |
| Miscellaneous Issue to Project     | Inventory                 | Issue from Store                    | Check on Project |
| Miscellaneous Receipt from Project | Inventory                 | Receive into Store Check on Project |                  |

You do not have to use the transaction type names as shown in the table. However, you must specify the source type and action as shown and select the Project check box for each of the transaction types required for Oracle Enterprise Install Base.

#### **Steps**

- **1.** Using the Inventory responsibility, navigate the path **Se**tup > Transactions > Types.
- **2.** In the Transaction Types window, click the User tab.
- **3.** Enter name, source type, action, and check box.
- **4.** Choose File > Save to save your work.

## <span id="page-30-0"></span>**2.6.7 Define Normal Items**

You must define an item master organization and at least one organization in Oracle Enterprise Install Base.

## **Steps**

- **1.** In the Inventory responsibility, navigate the path Items > Master Items.
- **2.** In the Master Item window, enter the appropriate information into the header region of the window.
- **3.** Click the Inventory tab.
- **4.** Check Inventory Item.

Stockable and Transactable are checked by default.

- **5.** Select the Service tab and check Install Base Tracking.
- **6.** Enter or select information in the remaining fields of the window.

**7.** Choose File > Save to save your work.

## <span id="page-31-0"></span>**2.6.8 Define Depreciable Items**

You must define an item master organization and at least one organization in Oracle Enterprise Install Base.

#### **Steps**

- **1.** In the Inventory responsibility, navigate the path Items > Master Items.
- **2.** In the Master Item window, enter the appropriate information into the header region of the window.
- **3.** Click the Inventory tab.
- **4.** Check Inventory Item.

Stockable and Transactable are checked by default.

- **5.** Select the Service tab and check Install Base Tracking.
- **6.** Choose Create Depreciable Inventory Asset from the list of values of the Asset Creation field.
- **7.** Enter or select information in the remaining fields of the window.
- **8.** Choose File > Save to save your work.

## <span id="page-31-1"></span>**2.6.9 Associate Subinventories to Locations**

Associate asset subinventories to a location.

Use the Location field in the subinventory setup to link the deliver-to location of the item with its asset location.

**Note:** This is a standard setup step in Oracle Inventory. For more details, see the *Oracle Inventory Implementation Guide*.

## <span id="page-31-2"></span>**2.6.10 Define Inventory Period**

Set the first inventory period. Make sure that you align this with the current period of the other modules.

## **Prerequisites**

None

## **Steps**

- **1.** In the Inventory responsibility, navigate the path Accounting Close Cycle > Inventory Accounting Periods.
- **2.** In the Inventory Accounting Periods window, in the first Period region, enter the current period.
- **3.** Choose File > Save to save your work.

**Note:** This is a standard setup step in Oracle Inventory. For more details, see the *Oracle Inventory Implementation Guide*.

# <span id="page-32-0"></span>**2.6.11 Additional Oracle Inventory Setup Considerations**

# **Assigning Cost to Install Base Tracking Items**

You must assign cost to each item that is Install Base tracking if you are using Oracle Projects to accrue the expenditures.

## **Define Shipping, Inter-Organization Shipping**

Use the Inter-Organization Shipping window to define accounting information and the relationships that exist between shipping and destination organizations. You can specify whether an organization is a shipping organization, a destination organization or both. For more information see the *Oracle Inventory User Guide*.

**Note:** For details on Oracle Inventory setup steps, please refer to the *Oracle Inventory Implementation Guide*.

# <span id="page-32-1"></span>**2.7 Define Oracle Purchasing Parameters**

When an organization receives an item, the subinventory material account is debited and the AP accrual account is credited. When the item is issued to a project and the cost collection process is run, the project clearing account is debited and the project's account is credited.

To ensure that Oracle Enterprise Install Base picks up the Project clearing account for the charge account of purchase order, modify Oracle Account Generator as follows:

PO charge account = project clearing account

This modification ensures that the project clearing account used in the organization matches the credit account generated by auto-accounting for receipt transactions.

In addition, be aware of the following restrictions when setting up Oracle Purchasing:

Set the match approval level to at least three-way matching.

Oracle Enterprise Install Base uses purchase order and invoice data to determine and adjust costs. Three-way matching ensures that the purchase order quantity, the receipt quantity, and the invoice quantity all match. You can also set the match approval level higher, to four-way matching.

If your organization's default matching method is less than three-way, update the matching level setting on the purchase order itself.

Assign an asset category to Enterprise Install Base tracking items.

The asset category must not be an expense category and must belong to the same Assets book as the book used by the Profile Option CSE:FA Book Type Code.

For details of setting up the profile options, see [Section 2.4, "Define System](#page-22-1)  [Profile Options for Oracle Enterprise Install Base".](#page-22-1)

**Note:** For details on Oracle Purchasing setup steps, please refer to the *Oracle Purchasing Implementation Guide*.

Oracle Enterprise Install Base uses this purchasing item attribute to derive the asset category it uses when it creates asset records. Set control of this attribute at the master organization level so that the asset category for an item is the same across all inventory organizations.

# <span id="page-33-0"></span>**2.8 Define Oracle Payables Parameters**

The following is a list of Oracle Payables setup tasks:

**[Match Invoice to Purchase Order](#page-34-0)** 

[Define Invoice Quantity Tolerance](#page-34-1)

## <span id="page-34-0"></span>**2.8.1 Match Invoice to Purchase Order**

Oracle Enterprise Install Base uses purchase order and invoice data to adjust asset cost.

- **1.** In the Payables responsibility, navigate the path Setup > Options > Financials.
- **2.** In the Financials Options window, click the Supplier Entry tab.
- **3.** Set the Invoice Match Option to Purchase Order.

## <span id="page-34-1"></span>**2.8.2 Define Invoice Quantity Tolerance**

Define the quantity tolerance in Oracle Payables as zero.

■ The method Oracle Enterprise Install Base uses to calculate invoice price variance (IPV) requires this restriction. However, price tolerances are permitted.

# <span id="page-34-2"></span>**2.9 Define Oracle Projects Parameters**

The following is a list of Oracle Projects setup tasks:

- [Define a Descriptive Flexfield for Expenditure Items](#page-34-3)
- [Set Up Asset Creation Grouping Methods for Project Expenditure Items](#page-35-0)
- [Additional Oracle Projects Setup Considerations](#page-37-0)

# <span id="page-34-3"></span>**2.9.1 Define a Descriptive Flexfield for Expenditure Items**

The expenditure item descriptive flexfield is mandatory for asset creation. It provides a way to view the attributes or grouping method values of an item.

- **1.** In the CRL 11i Projects responsibility, navigate the path Projects > Setup > Flexfields > Descriptive > Segments.
- **2.** In the Descriptive Flexfield Segments window, create the descriptive flexfield for the application Oracle Projects with the title Expenditure Items.
- **3.** Click Segments.

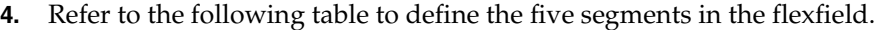

| <b>Name</b>   | <b>Window Prompt</b> | Column            | <b>Value Set</b>                                                           |
|---------------|----------------------|-------------------|----------------------------------------------------------------------------|
| Item Number   | Item Number          | ATTRIBUTE6        | 50 chars (no validation)                                                   |
| Serial Number | Serial Number        | <b>ATTRIBUTE7</b> | 50 chars (no validation)                                                   |
| Category      | Category             | ATTRIBUTE8        | Oracle Enterprise Install Base<br>Asset Category (FA_<br>CATEGORIES table) |
| Location      | Location             | ATTRIBUTE9        | Oracle Enterprise Install Base<br>Location (FA LOCATIONS table)            |
| Product3      | Product3             | ATTRIBUTE10       | PA Product Value (PA<br>SEGMENT VALUE LOOKUPS<br>table)                    |

**Table 2–6 Segments in the Expenditure Items Flexfield**

- **5.** Select the Displayed check box for all five segments in the flexfield.
- **6.** Save the data you have entered, then close the Segments Summary Global Data Elements window.
- **7.** Back in the Descriptive Flexfield Segments window, select the check box Freeze Flexfield Definition.
- **8.** Click Compile.

**Note:** In a subsequent step of setting up asset creation grouping methods, the asset creation options GROUPING ELEMENT1, GROUPING ELEMENT2, and GROUPING ELEMENT3 correspond respectively to the columns ATTRIBUTE8, ATTRIBUTE9, AND ATTRIBUTE10 defined in the Expenditure Items descriptive flexfield.

See [Section 2.9.2, "Set Up Asset Creation Grouping Methods for](#page-35-0)  [Project Expenditure Items".](#page-35-0)

# <span id="page-35-0"></span>**2.9.2 Set Up Asset Creation Grouping Methods for Project Expenditure Items**

An asset can be created before a project is completed. The asset must be associated to location and asset category information. Oracle Projects can send the associated information to Oracle Enterprise Install Base and Oracle Assets. In turn, Oracle

Enterprise Install Base uses this information to update the assets and the inventory system.

Use this procedure to ensure that the assets created in Oracle Projects are associated to the required location and asset category information.

#### **Prerequisites**

None.

#### **Steps**

**1.** In the CRL 11i Projects responsibility, select **Asset Creation**.

The Asset Naming Convention window appears, with the window divided into several regions, and fields in each regiorn.

**Note:** The region Define Asset Description contains three fields.

**2.** In the Asset Naming Convention window, use the lists of values to select the option values for each region name, as shown in the following table:

**Table 2–7 Define Asset Creation**

| <b>Region Name</b>       | <b>Option Value</b> |                             |  |
|--------------------------|---------------------|-----------------------------|--|
| Define Asset Name        | Task Name           |                             |  |
| Define Asset Description | Grouping Element1   | Grouping Element2 Task Name |  |
| Location                 | Grouping Element2   |                             |  |
| Category                 | Grouping Element1   |                             |  |

**Note:** For Location and Category, the Grouping Element Number must correspond with attribute 8, 9, or 10, depending on which attribute was chosen to indicate location and category in the system-level descriptive flexfield setup.

See [Section 2.9.1, "Define a Descriptive Flexfield for Expenditure](#page-34-3)  [Items"](#page-34-3).

**3.** Choose File > Save to save your work.

# <span id="page-37-0"></span>**2.9.3 Additional Oracle Projects Setup Considerations**

Note these restriction guidelines when setting up Oracle Projects:

Issue Enterprise Install Base-tracking items only to Capital-type projects.

Oracle Projects cannot create assets in Oracle Assets from projects that are not the Capital type. If items are issued to projects of either Contract or Indirect type, then Oracle Enterprise Install Base does not have a record of the asset ID. When you generate asset lines, no asset lines are generated for those items that do not belong to the Capital-type project.

■ Issue Enterprise Install Base-tracking items only to tasks that can be capitalized.

You can generate asset lines only on tasks that have been capitalized.

Do not send installation and in-service messages against projects that have a Closed status.

Oracle Enterprise Install Base does not validate whether or not the project has a Closed status. It continues to change the item status to Installed or In Service. However, you cannot generate asset lines against a closed project.

Asset generation will only be done for projects with project types which have User Defined Grouping Method as CIP method.

**Note:** For details on Oracle Projects setup steps, please refer to Oracle Projects Setup and Implementation in the *Oracle Projects User Guide*.

# <span id="page-37-1"></span>**2.10 Define Oracle Assets Parameters**

The definitions of the Asset Locator and Asset Category key flexfields must be compatible with the segments of the expenditure item descriptive flexfield defined in a previous section. For more details, see [Section 2.9.1, "Define a Descriptive](#page-34-3)  [Flexfield for Expenditure Items".](#page-34-3)

If you use group depreciation with Oracle Projects and Oracle Assets, you must define the Group Asset and Super Group key flexfields. The recommended values are shown in the following table.

**Note:** For details on Oracle Assets setup steps, please refer to the *Oracle Assets Implementation Guide*.

| <b>Application</b> | <b>Key Flexfield</b> | <b>Suggested Segment Values</b>   |
|--------------------|----------------------|-----------------------------------|
| Oracle Assets      | Group Asset          | $(1)$ City, $(2)$ Network Element |
| Oracle Assets      | Super Group          | (1) Region, (2) Product Line      |

**Table 2–8 Define Group Asset and Super Group Key Flexfields**

In addition, be aware of the following:

Do not change or delete the link between the deliver-to and asset location once an asset has been created.

Use the Locations form in Oracle Enterprise Install Base to initially link deliver-to and asset location. After this initial link is created, changing or deleting the link could corrupt the asset record.

■ When assets are created through Oracle Enterprise Install Base, the asset key flexfield value is null.

If you want need Oracle Enterprise Install Base to automatically populate this value, you must customize the application.

- All assets must be related to an asset category. The Asset category will drive the depreciable for the asset.
- The Oracle Assets book type is designated by the profile option CSE: FA Book Type Code.
- When you define Asset Groups you are required to define the depreciation method you will only find methods which have a calculation method of Flat Rate.

# <span id="page-38-0"></span>**2.11 Perform Oracle Install Base Setup Tasks**

After Oracle Inventory, Oracle Projects, Oracle Assets, Oracle Purchasing, and Oracle Payables have been installed and set up, you must set up set up some parameters for Oracle Enterprise Install Base using the Oracle Install Base Administrator responsibility (or the equivalent responsibility as set up in your installation).

During the integration setup of Oracle Enterprise Install Base, you determine:

■ How HZ locations, HR locations (inventory locations) map to asset locations

The setup steps required for Oracle Enterprise Install Base that are performed in Oracle Install Base are:

- [Section 2.11.1, "Define HZ Locations"](#page-39-0)
- [Section 2.11.2, "Associate HR and HZ Locations with Asset Locations"](#page-39-1)
- [Section 2.11.3, "Set the Freeze Install Parameter"](#page-40-0)

## <span id="page-39-0"></span>**2.11.1 Define HZ Locations**

Oracle Enterprise Install Base has the ability to correlate HR locations to HZ locations. HR locations are inventory locations used to receive material. HZ locations are used to deploy equipment in the field.

You need to establish the link between HR locations and HZ locations in order to perform automatic financial updates when a material movements occur.

After you have defined asset locations, you must define HZ locations.

#### **Prerequisites**

You must have defined organizations in Oracle Inventory.

You must have set up the profile options for Oracle Inventory and Oracle Assets.For details, see [Section 2.5, "Define System Profile Options for All Dependent](#page-24-0)  [Responsibilities"](#page-24-0).

You must have set up asset locations in Oracle Assets. For more information, see the *Oracle Assets User Guide*.

#### **Steps**

- **1.** In the Oracle Install Base responsibility, choose Setups > Maintain Locations.
- **2.** Enter complete address in HZ location setup window.
- **3.** Enter the description of the HZ location.
- **4.** Enter the HZ location code.
- **5.** Choose File > Save to save your work.

# <span id="page-39-1"></span>**2.11.2 Associate HR and HZ Locations with Asset Locations**

Assign HR and HZ locations to the Asset location using Asset Location Setup.

#### **Prerequisites**

HR and HZ locations must be defined.

#### **Steps**

- **1.** In the Oracle Install Base responsibility, choose Setups > Asset Location Setup.
- **2.** Select location source as HR or HZ.
- **3.** Choose location code from the list of values.
- **4.** Assign Asset location.
- **5.** Enter active start date.
- **6.** You can disable the particular relationship by entering active end date.
- **7.** Choose File > Save to save your work.

# <span id="page-40-0"></span>**2.11.3 Set the Freeze Install Parameter**

You must make sure the Install Parameter Freeze check box is selected.

## **Prerequisites**

None.

#### **Steps**

- **1.** In the Oracle Install Base responsibility, navigate the path **Setups > Install Parameters**.
- **2.** In the Install Parameters window, select the Freeze check box.

# <span id="page-40-1"></span>**2.12 Set Up the HTML User Interface for Asset Deployment**

If you plan to use the HTML user interface for asset deployment, then complete the following steps:

## **Steps**

- **1.** Create a new user. Refer to [Section 2.3](#page-22-0) for information about defining users.
- **2.** Assign the CSI\_EIB\_USER role to the newly created user. For information on assigning roles to users, see the *Oracle Applications System Administrator's Guide*.

# <span id="page-40-2"></span>**2.13 Set Up Internal Orders for Assets**

If you plan to use the Internal Orders for Assets feature, then complete the following steps:

## **Steps**

- **1.** Define an inventory location with all the subinventories including staging subinventory. This is done in a setup for Oracle Inventory and is discussed in [Section 2.6.9](#page-31-1).
- **2.** Assign an asset location to the inventory location. This is done in the Oracle Install Base Asset Locations window described in [Section 2.11.2](#page-39-1).

# <span id="page-41-0"></span>**2.14 Set Up Deployment Transactions without Oracle Projects**

If you plan to use the Deployment Transactions without Oracle Projects feature, then complete the following steps:

## **Steps**

- **1.** Use the Transaction Types window in Oracle Inventory to define at least two new transactions to move an asset to and from a field location. Refer to [Section 2.6.6](#page-29-0) for instructions on defining transaction types.
- **2.** Use the System Profiles Values window to assign the newly defined transactions to a corresponding Oracle Enterprise Install Base profile: CSE: Miscellaneous Issue to HZ Location, CSE: Miscellaneous Receipt from HZ Location, or CSE: Move Order Issue to HZ Location. Refer to [Section 2.4](#page-22-1) for instructions on setting system profile options.

<span id="page-42-0"></span>**3**

# **Oracle Enterprise Install Base Administration**

# <span id="page-42-1"></span>**3.1 Administering Oracle Enterprise Install Base**

This topic group provides task-based procedures that are required for ongoing system maintenance and includes information on administration tools and utilities.

# <span id="page-42-2"></span>**3.1.1 Each Transaction Generates a Message**

Every transaction of a trackable item generates a message to the application. When the application receives a message, it searches the Oracle Enterprise Install Base tables for a record of the item. If it finds the record and all the attributes have been defined in the record, the transaction occurs without errors.

However, when a transaction results in an error, the related message is sent to the appropriate log. For example, if a Receipt-to-Project transaction of a normal item is missing attributes for category or location, a fatal error occurs. The message that is sent as a result of this transaction is sent to the Error Log.

# <span id="page-42-3"></span>**3.1.2 Transaction Status Complete (C)**

The application changes the status of a transaction to Complete (C), when the following conditions are met:

- The transaction has not generated any errors
- The transaction is complete
- The transaction is not dependent on another incomplete transaction

# <span id="page-43-0"></span>**3.1.3 Understanding the Message Dequeuer**

A message dequeuer is a background process that continuously polls a queue and processes items from the queue. The message dequeuer removes messages from the message queue on a first-in, first-out (FIFO) basis. Message queues are maintained by Oracle Advanced Queueing (OAQ). For information about message queues, see the following topics in the *Oracle Service Fulfillment Manager Concepts and Procedures*  guide:

- Messaging in Oracle Service Fulfillment Manager
- Managing the System Queues

You can manage the message queues in either Oracle Service Fulfillment Manager or Oracle Number Portability. Oracle Enterprise Install Base uses the messaging system that is maintained in Service Delivery Platform (SDP).

When you start a message queue, a controller process automatically starts the dequeuers. For more information about starting and suspending a message queue, see the following topics in the *Oracle Service Fulfillment Manager Concepts and Procedures* guide:

- Oracle SDP Start
- Oracle SDP Stop

Before starting the transaction make sure that the Service Fulfillment Manager queue is running. To do that, perform the following steps:

- **1.** Change the responsibility to SFM System Administrator.
- **2.** Navigate the path Concurrent > Administer Manager.
- **3.** Make sure SFM Event Manager Queue Service is running.

# <span id="page-43-1"></span>**3.2 Bypassing the Service Fulfillment Queue**

Oracle Enterprise Install Base does not recommend bypassing the service fulfillment queue. Bypassing a queue may cause slower applications performance. However you have a choice of using the queue or bypassing it. To bypass, simply set the Oracle Install Base parameter SFM Bypass. Once you set this option then the transactions will be directly updated to Oracle Enterprise Install Base.

There is no change in the standard business flows except for the asset retirements. If you are bypassing the service fulfillment queue, then after asset retirement you need to run the Oracle Enterprise Install Base concurrent program Import Asset

Retirement - Reinstatement Transactions Report. This will update the CSI\_I\_ ASSETS table in Oracle Install Base.

When you choose this option, then you may set the Inventory Transaction Processing user profile as described below:

■ TP:INV Transaction Processing Mode

This profile option indicates the processing control for transacting items.

Available values for transaction items are shown in [Table 3–1,](#page-44-0) as follows:

<span id="page-44-0"></span>

| <b>Processing</b>                  | <b>Description</b>                                                                                                    |
|------------------------------------|----------------------------------------------------------------------------------------------------|
| On-line processing                 | Processes transactions while you wait, and control is returned<br>once transaction processing is completed.                                                                                                    |
| Background Processing              | Upon commit, control returns immediately to you, allowing<br>you to processing continue working. The transactions are<br>executed on a periodic basis.                                                                                                    |
| Immediate concurrent<br>processing | Upon commit, Oracle Inventory spawns the concurrent<br>process and returns control immediately to you, allowing you<br>to continue working.                                                                                                    |
|                                    | Displays the concurrent request number of the concurrent<br>process executing the transaction.                                                                                                    |
| Form level processing              | Processes transactions using the processing control option you<br>choose for that particular type of transaction. You must also<br>set the Oracle Inventory profile options for Inter-Organization<br>Transfer, Miscellaneous Issue and Receipt, Receive Customer<br>Return, Return to Customer, and Transfer Between<br>Subinventories |

**Table 3–1 Available Values for Transaction Items**

The value you choose for this profile overrides values you set for individual transaction profiles unless you choose Form level processing. Oracle Inventory predefines a value of Immediate concurrent processing for this profile for all levels upon installation. This profile is updatable at all levels.

For more information please refer to the Inventory Profile Options section in the *Oracle Inventory User's Guide*.

# <span id="page-46-0"></span>**Oracle Enterprise Install Base API**

This document describes the Workforce Management APIs for Oracle Enterprise Install Base.

You can use external Workforce Management Systems along with Oracle Enterprise Install Base. Oracle Enterprise Install Base has the ability to integrate with the external workforce management applications through the APIs. Call these APIs to update Oracle Enterprise Install Base when the item is installed or uninstalled, when the item is put in service or out of service, and when the item is out of service or the item is moved.

The topics in this section are as follows:

- [Section 4.1, "Oracle Enterprise Install Base Public Package"](#page-46-1)
- [Section 4.2, "Contents of Package CSE\\_WFMSG\\_TRX\\_PKG"](#page-48-0)

# <span id="page-46-1"></span>**4.1 Oracle Enterprise Install Base Public Package**

The APIs provided for Oracle Enterprise Install Base are organized into the following package:

CSE\_WFMSG\_TRX\_PKG

This package contains all procedures to manage item instances for workforce management transactions.

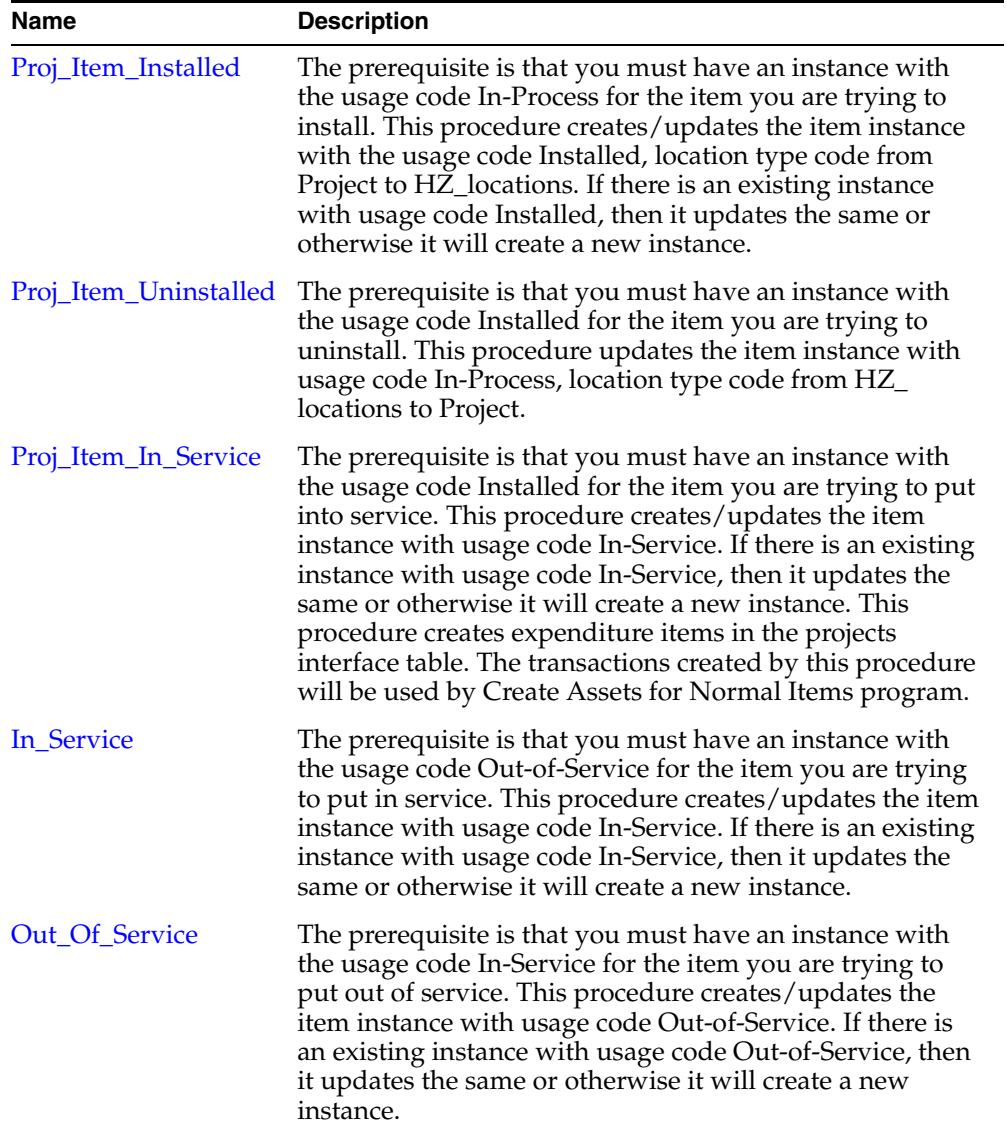

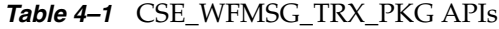

| <b>Name</b> | <b>Description</b>                                                                                                    |
|-------------|----------------------------------------------------------------------------------------------------|
| Item_Move   | The prerequisite is that you must have an instance with<br>the usage code Out-of-Service for the item you are trying<br>to move. This procedure creates/updates the network<br>location of the item instance with usage code<br>Out-of-Service. If there is an existing instance with usage<br>code Out-of-Service, network location as From Network<br>Location, then it updates the network location with To<br>Network Location or otherwise it will create a new<br>instance with usage code Out-of-Service, network location<br>as To Network Location. The transactions created by this<br>procedure will be used by the Interface Move Transactions<br>to Fixed Assets concurrent program. |

**Table 4–1** CSE\_WFMSG\_TRX\_PKG APIs

# <span id="page-48-0"></span>**4.2 Contents of Package CSE\_WFMSG\_TRX\_PKG**

Contains all APIs for instance management for workforce management transactions.

- [Proj\\_Item\\_Installed](#page-48-1)
- [Proj\\_Item\\_Uninstalled](#page-50-0)
- [Proj\\_Item\\_In\\_Service](#page-52-0)
- [In\\_Service](#page-54-0)
- [Out\\_Of\\_Service](#page-56-0)
- [Item\\_Move](#page-58-0)

# <span id="page-48-1"></span>**4.2.1 Proj\_Item\_Installed**

## **Procedure Proj\_Item\_Installed**

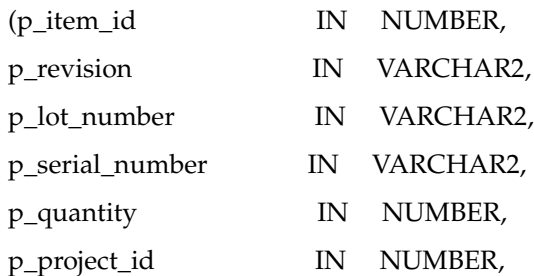

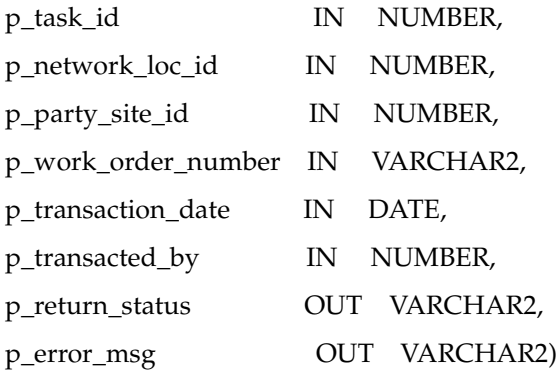

#### **Parameter Descriptions**

The following table describes the IN parameters associated with this API.

**1.** IN Parameters :

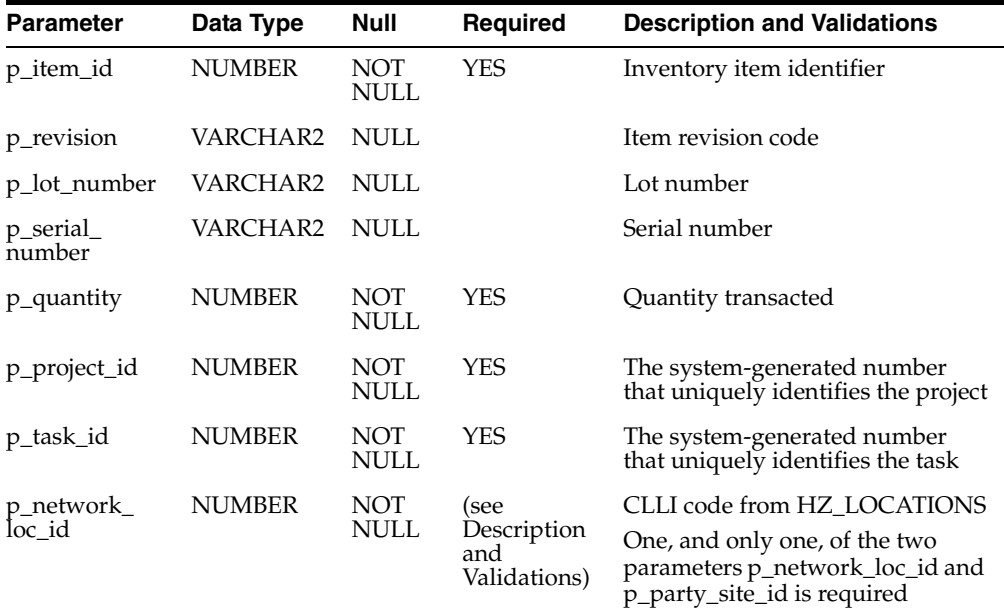

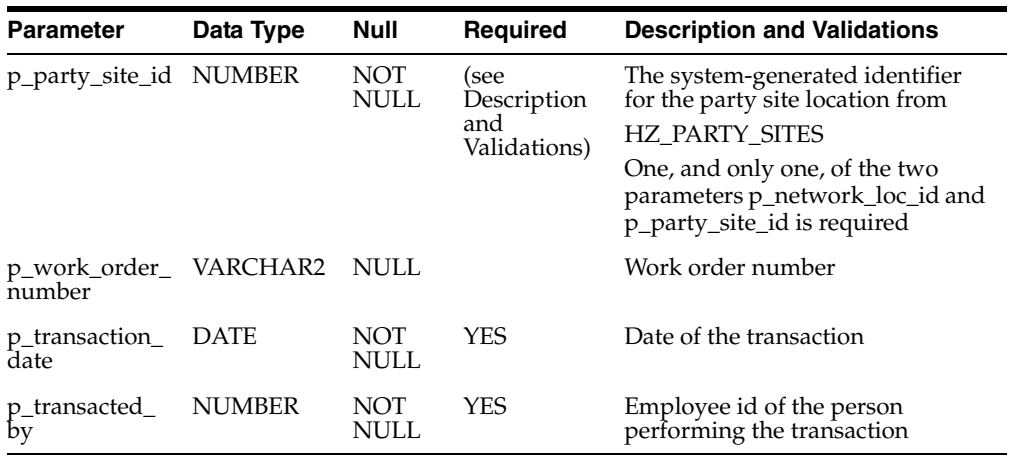

The following table describes the OUT parameters associated with this API.

**2.** OUT Parameters :

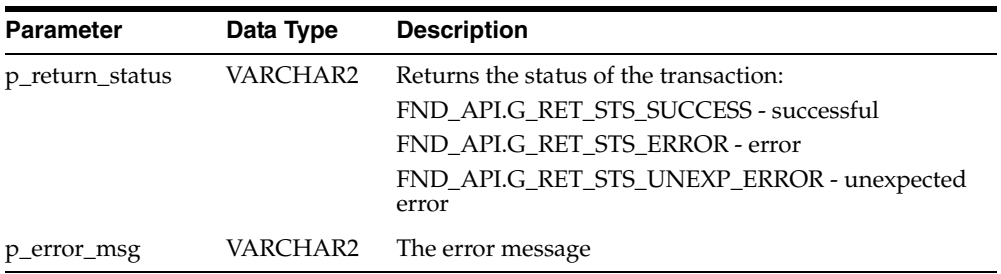

# <span id="page-50-0"></span>**4.2.2 Proj\_Item\_Uninstalled**

## **Procedure Proj\_Item\_Uninstalled**

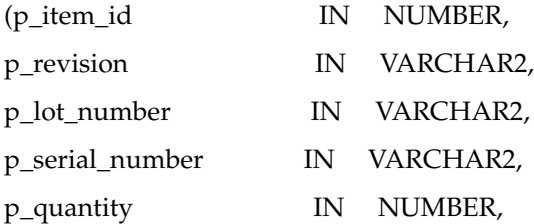

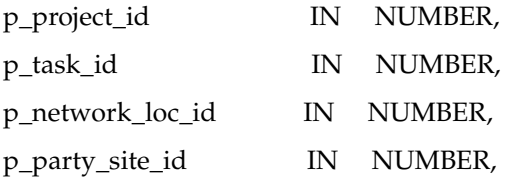

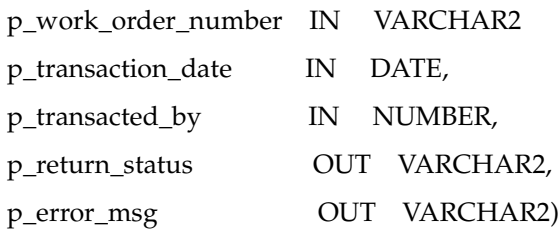

## **Parameter Descriptions**

The following table describes the IN parameters associated with this API.

**1.** IN Parameters :

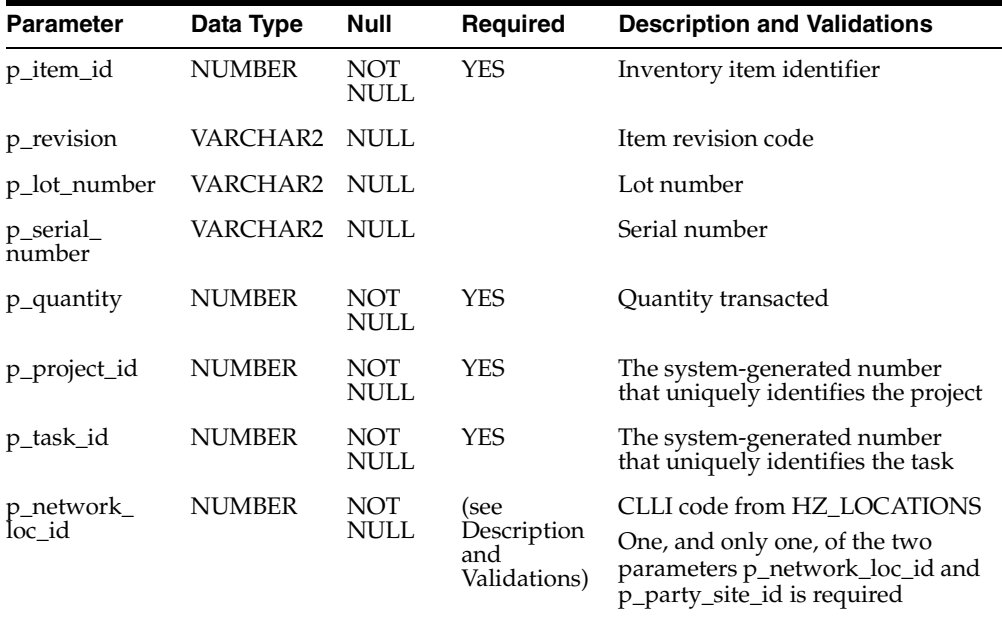

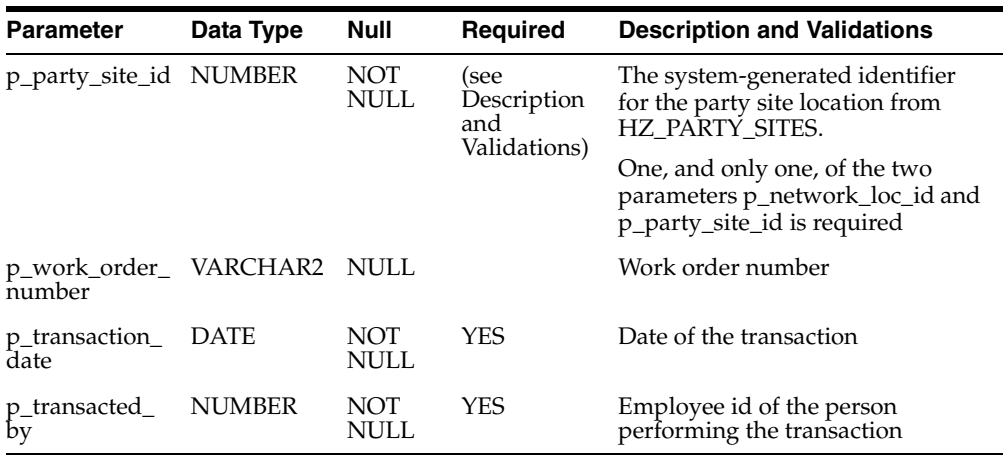

The following table describes the OUT parameters associated with this API.

**2.** OUT Parameters :

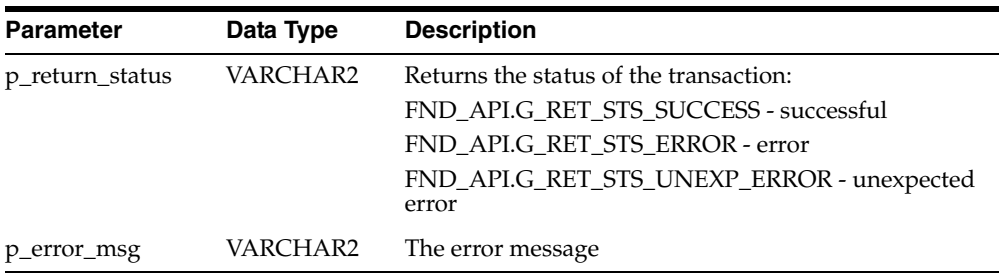

# <span id="page-52-0"></span>**4.2.3 Proj\_Item\_In\_Service**

# **Procedure Proj\_Item\_In\_Service**

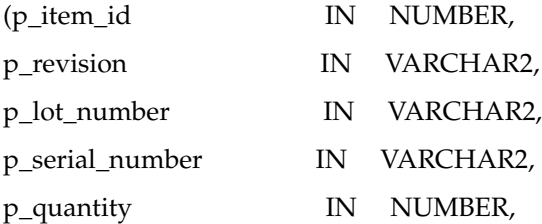

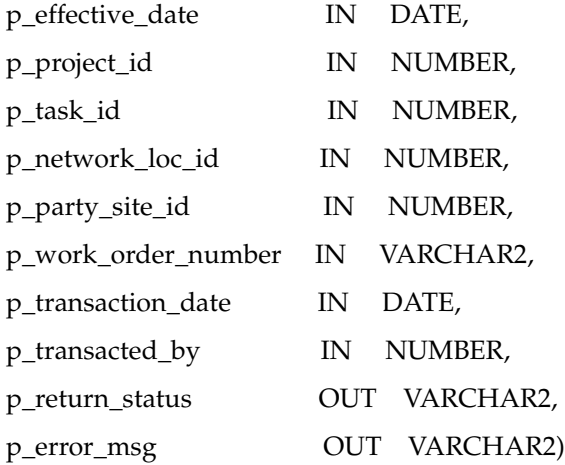

## **Parameter Descriptions**

The following table describes the IN parameters associated with this API.

**1.** IN Parameters :

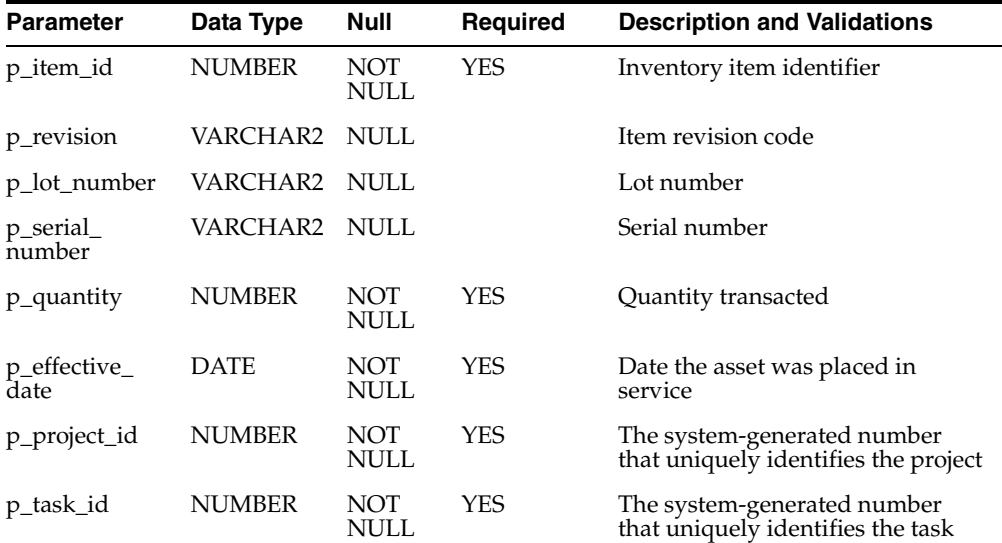

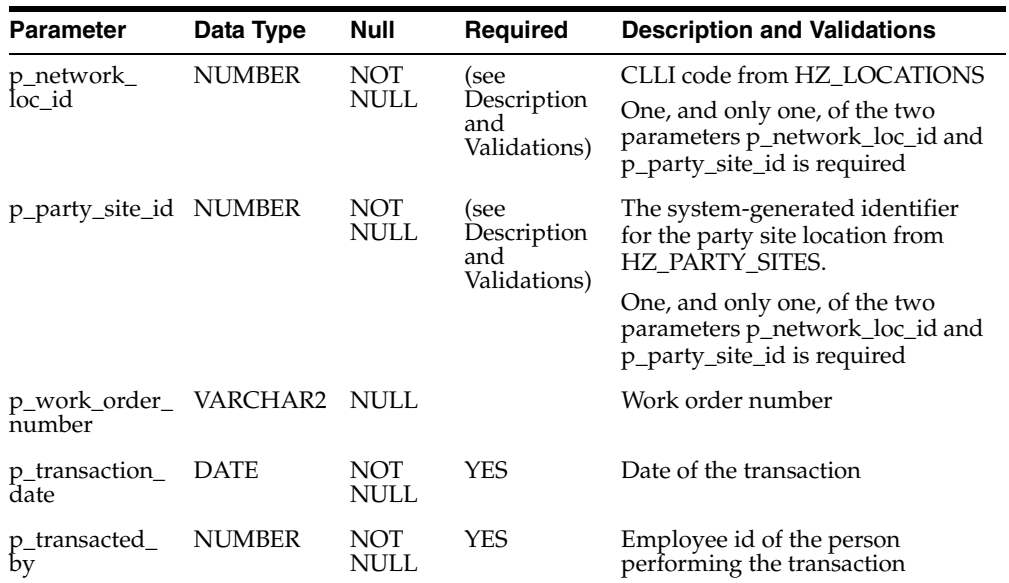

The following table describes the OUT parameters associated with this API.

**2.** OUT Parameters :

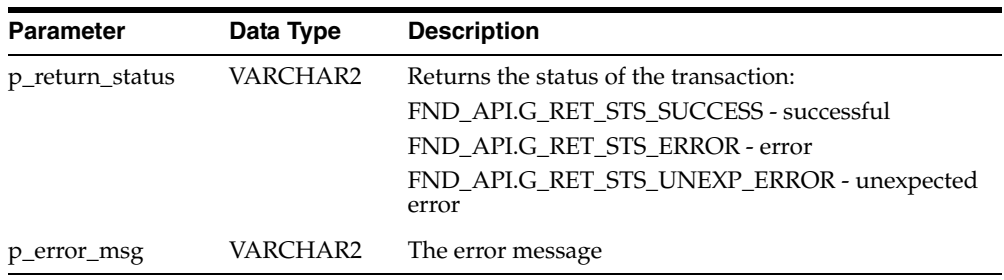

# <span id="page-54-0"></span>**4.2.4 In\_Service**

# **Procedure In\_Service**

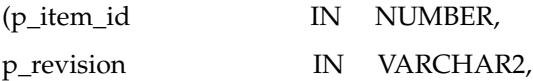

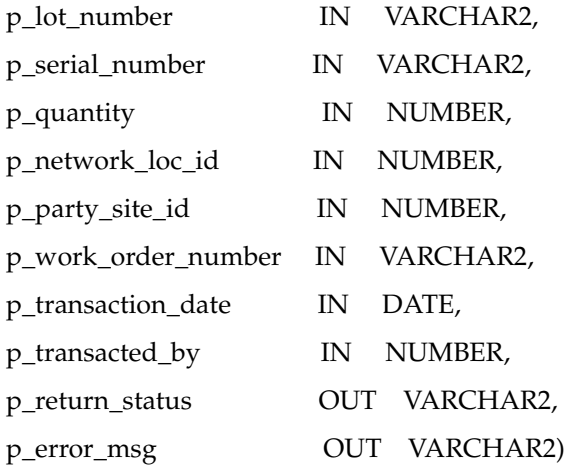

## **Parameter Descriptions**

The following table describes the IN parameters associated with this API.

**1.** IN Parameters :

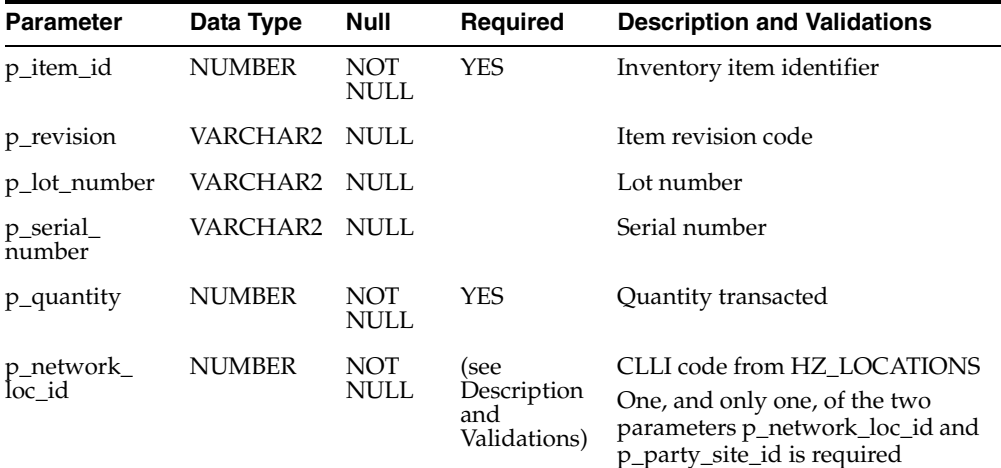

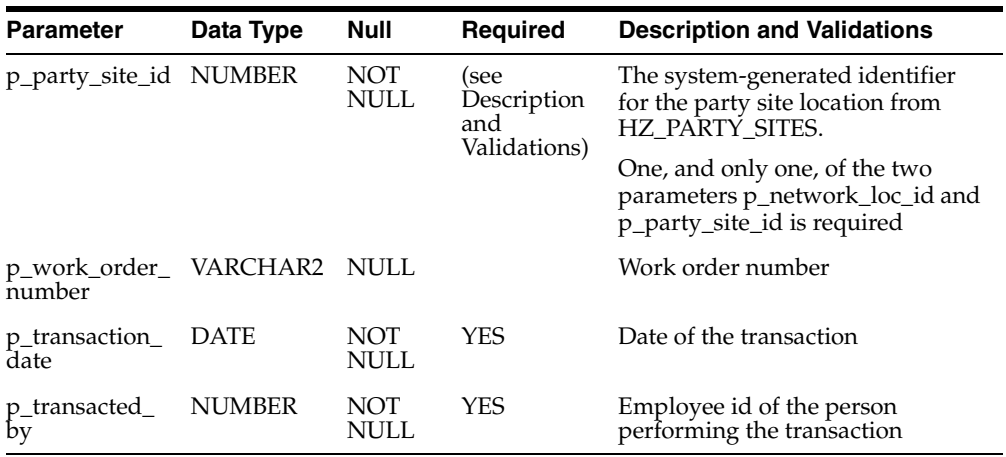

The following table describes the OUT parameters associated with this API.

**2.** OUT Parameters :

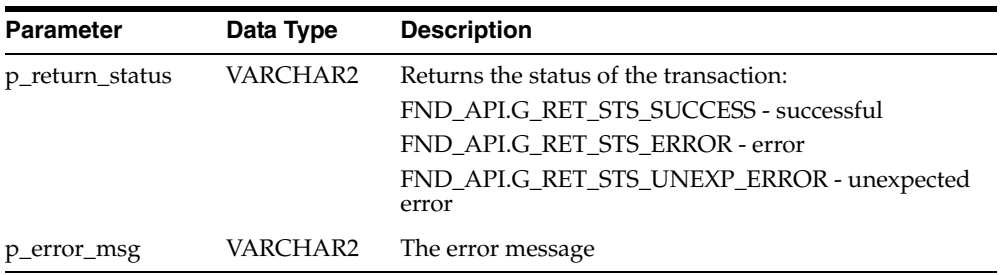

# <span id="page-56-0"></span>**4.2.5 Out\_Of\_Service**

## **Procedure Out\_Of\_Service**

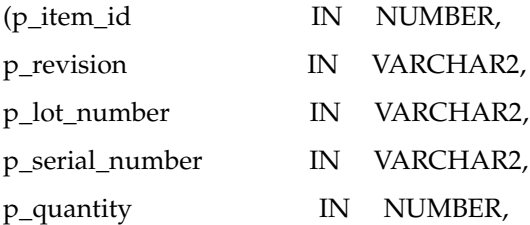

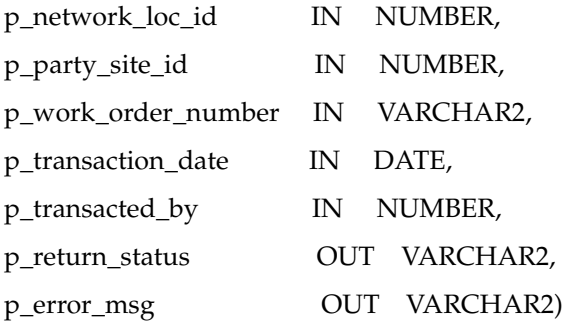

## **Parameter Descriptions**

The following table describes the IN parameters associated with this API.

**1.** IN Parameters :

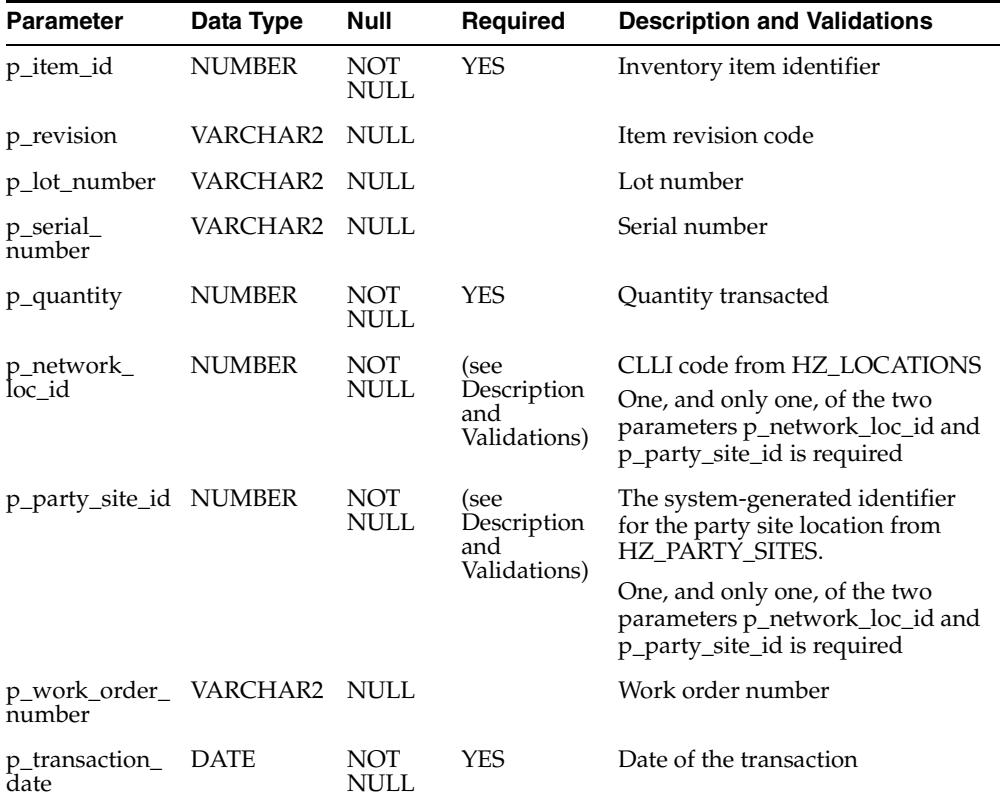

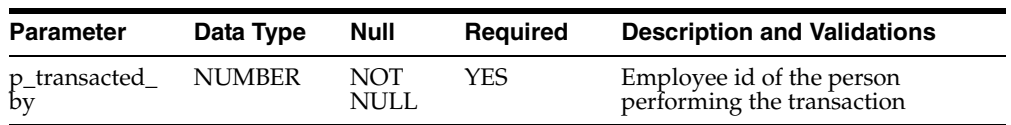

The following table describes the OUT parameters associated with this API.

**2.** OUT Parameters :

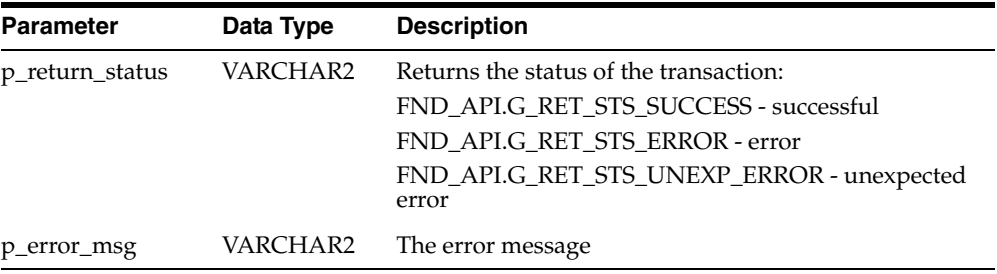

# <span id="page-58-0"></span>**4.2.6 Item\_Move**

# **Procedure Item\_Move**

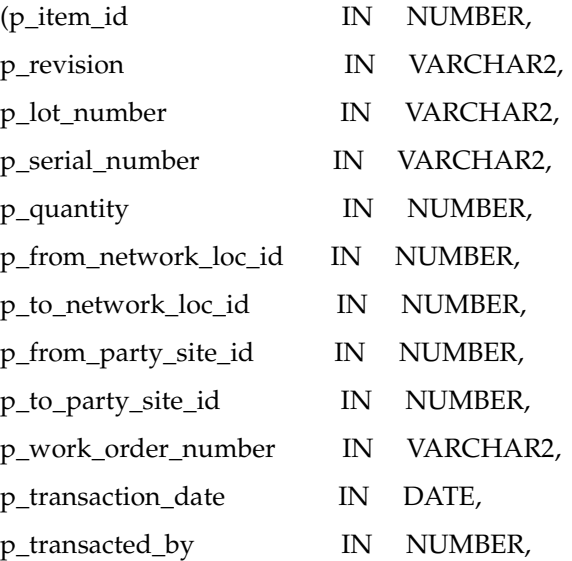

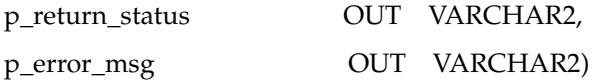

## **Parameter Descriptions**

The following table describes the IN parameters associated with this API.

**1.** IN Parameters :

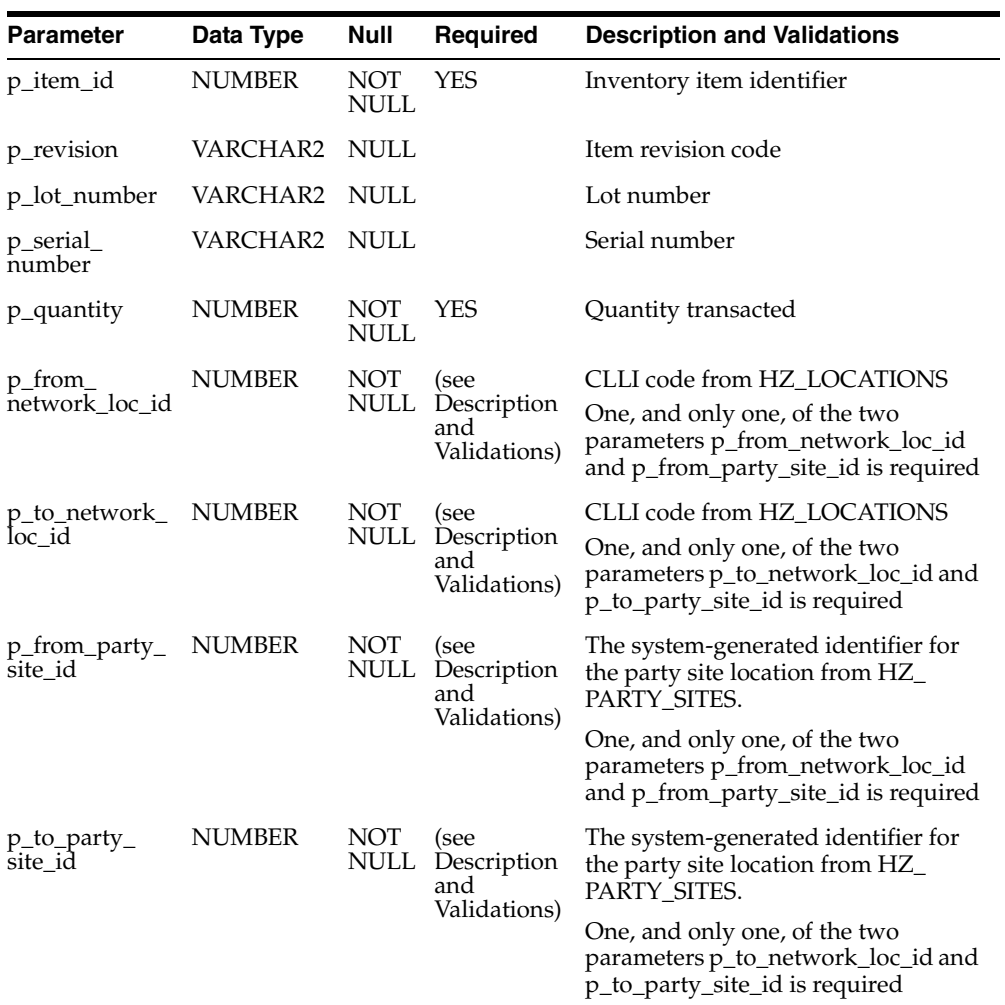

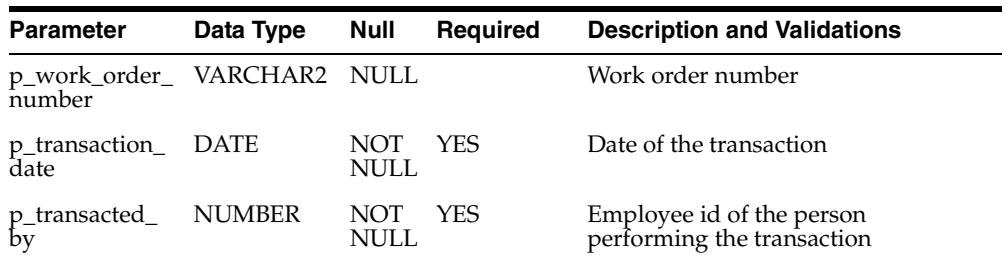

The following table describes the OUT parameters associated with this API.

**2.** OUT Parameters

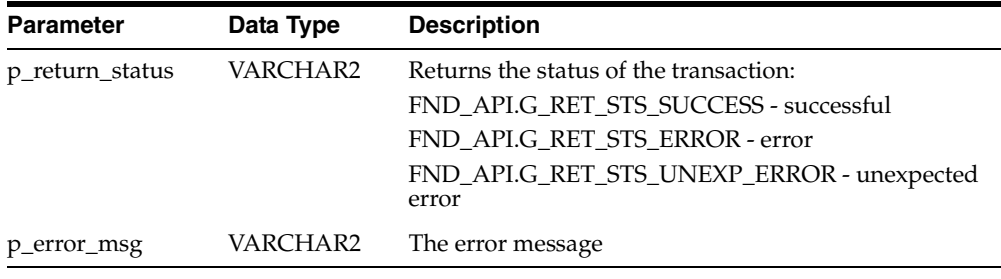